# User's Guide TPS546D24A 2-Phase SWIFT™ Step-Down Converter **Evaluation Module User's Guide**

# **TEXAS INSTRUMENTS**

#### **ABSTRACT**

The TPS546D24AEVM-2PH evaluation module (EVM) is a two-phase buck converter with two TPS546D24A devices. The TPS546D24A device is a stackable synchronous buck with PMBus interface that can operate from a nominal 2.95-V to 16-V supply. The device allows programming and monitoring via the interface.

Two TPS546D24A devices are configured as two-phase buck converter in factory default, output current is evenly distributed in the two devices; both the negative and positive output terminals are connected together.

## **Table of Contents**

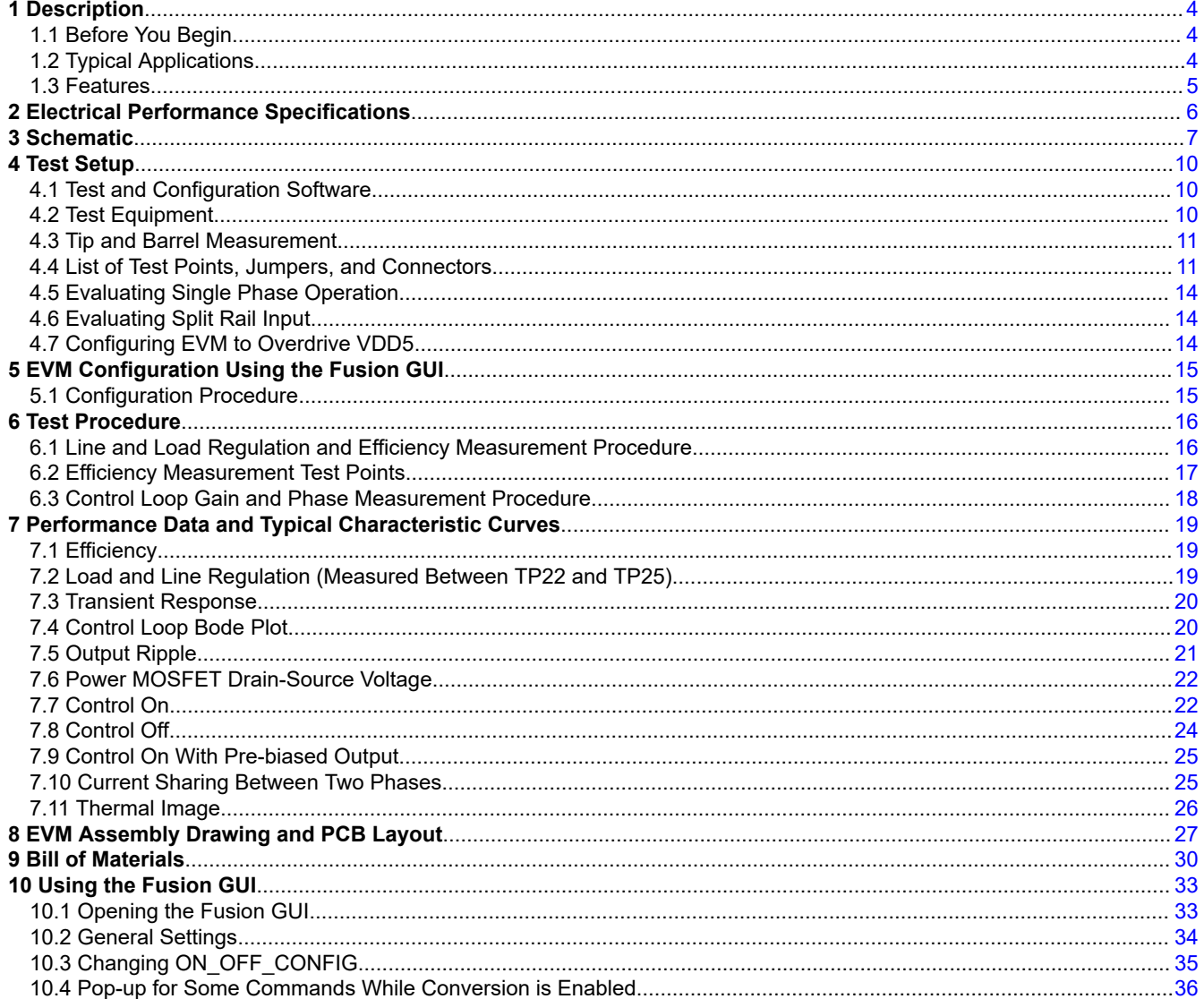

 $\overline{1}$ 

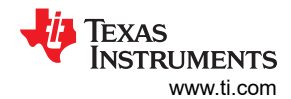

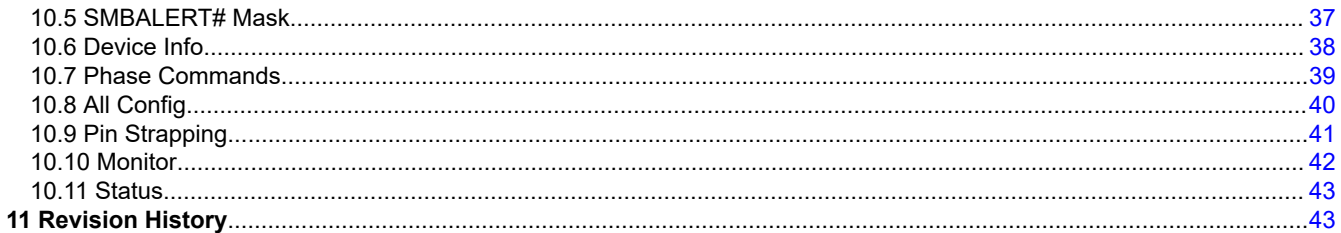

# **List of Figures**

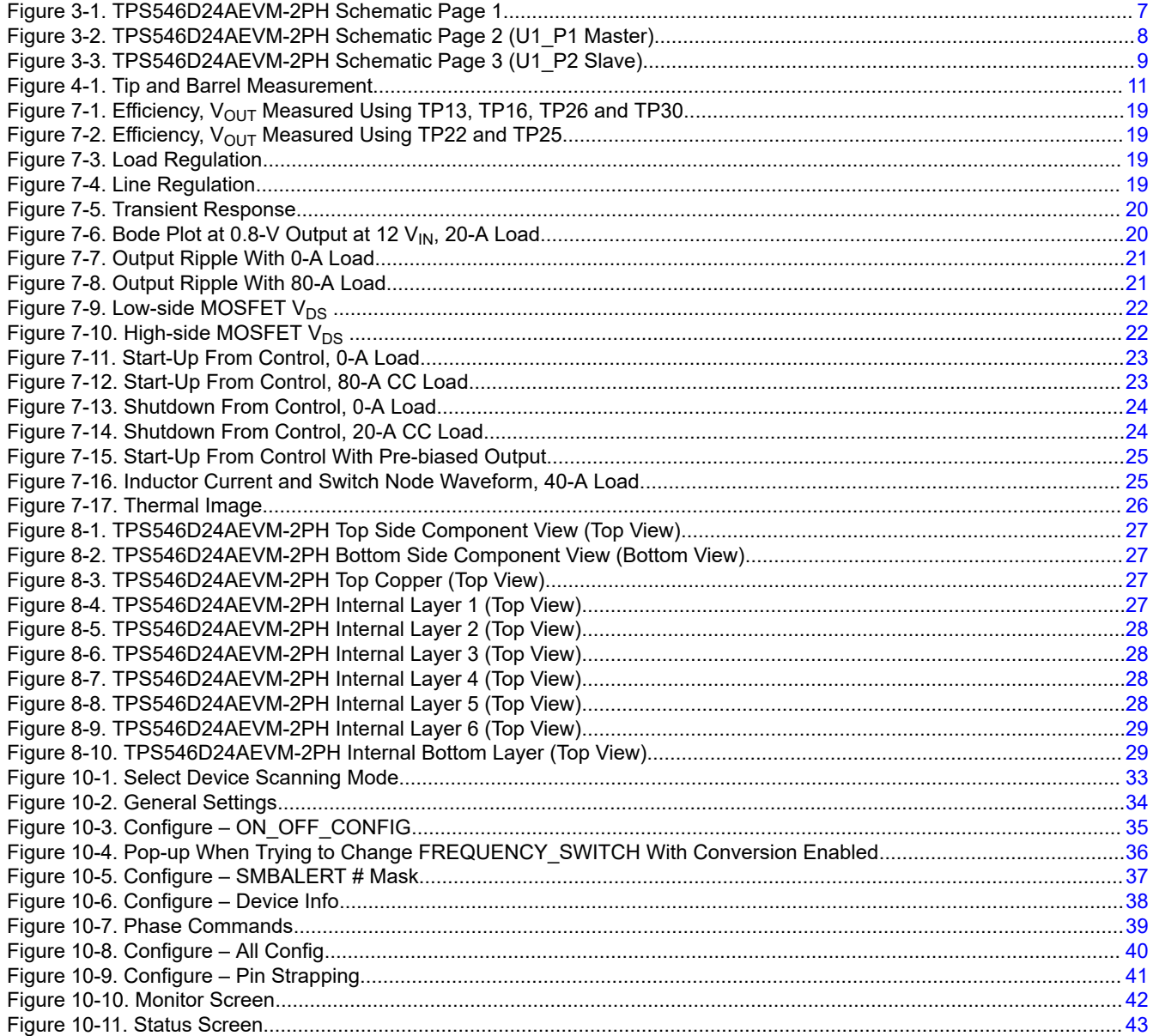

# **List of Tables**

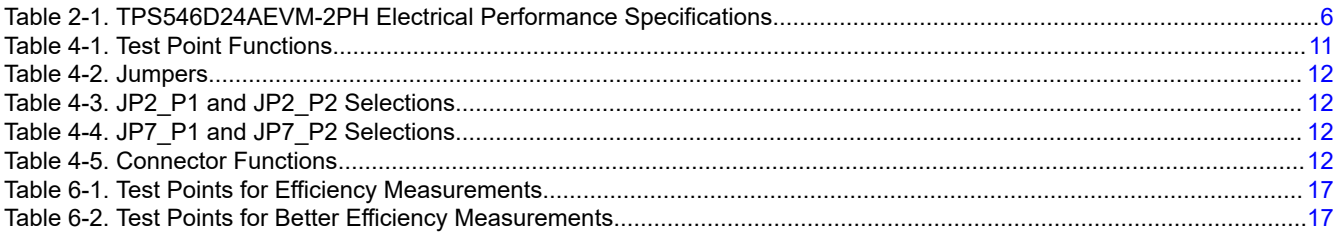

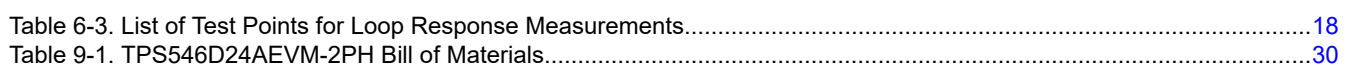

## **Trademarks**

All trademarks are the property of their respective owners.

<span id="page-3-0"></span>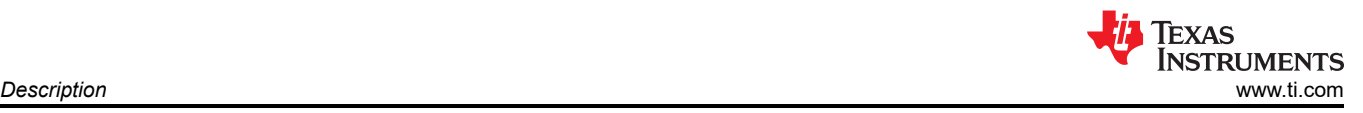

# **1 Description**

The TPS546D24AEVM-2PH is a two-phase buck design using two stacked TPS546D24A devices. It designed for a nominal 12-V bus and to produce a regulated 0.8-V output at up to 80 A of load current. The TPS546D24AEVM-2PH is designed to demonstrate stacking operation of the TPS546D24A in a two-phase, lowoutput voltage application while providing a number of test points to evaluate the performance of the devices. The TPS546D24AEVM-2PH can be modified to single-phase buck converters by changing the components assembled. See [Section 4.3](#page-10-0) for more information on single-phase configuration.

### **1.1 Before You Begin**

The following warnings and cautions are noted for the safety of anyone using or working close to the TPS546D24AEVM-2PH. Observe all safety precautions.

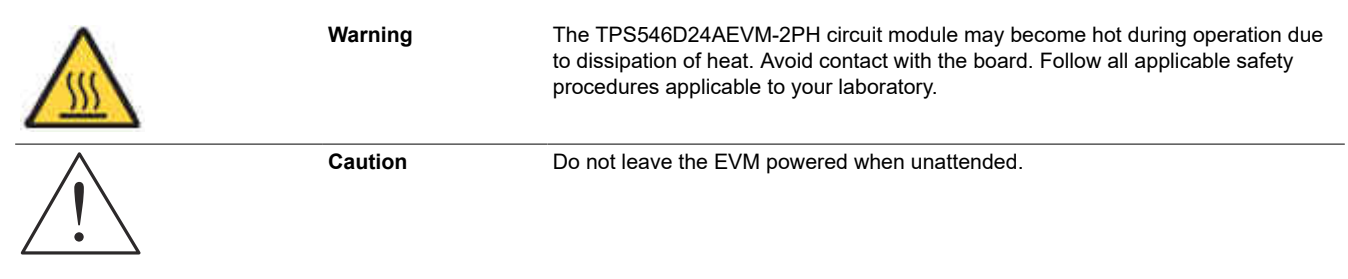

#### **WARNING**

The circuit module has signal traces, components, and component leads on the bottom of the board. This may result in exposed voltages, hot surfaces, or sharp edges. Do not reach under the board during operation.

### **CAUTION**

The circuit module may be damaged by over temperature. To avoid damage, monitor the temperature during evaluation and provide cooling, as needed, for your system environment.

### **CAUTION**

Some power supplies can be damaged by application of external voltages. If using more than 1 power supply, check your equipment requirements and use blocking diodes or other isolation techniques, as needed, to prevent damage to your equipment.

### **CAUTION**

The communication interface is not isolated on the EVM. Be sure no ground potential exists between the computer and the EVM. Also be aware that the computer is referenced to the battery- potential of the EVM.

# **1.2 Typical Applications**

The TPS546D24A device is designed for the following applications:

- High-density power solutions
- Wireless infrastructure
- **Switcher**
- Router network
- **Server**
- **Storage**
- Smart power systems

# <span id="page-4-0"></span>**1.3 Features**

This EVM has the following features:

- Regulated 0.8-V output up to  $80-A_{DC}$  steady-state output current
- The output voltage is marginable and trimmable using the PMBus interface
	- Programmable UVLO, soft-start, and enable via the PMBus interface
	- Programmable overcurrent warning and fault limits and programmable response to faults via the PMBus interface
	- Programmable overvoltage and undervoltage warning and fault limits and programmable response to faults via the PMBus interface
	- Programmable turn-on and turn-off delays
- Convenient test points for probing critical waveforms

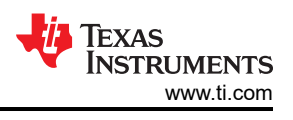

# <span id="page-5-0"></span>**2 Electrical Performance Specifications**

Table 2-1 lists the electrical performance specifications in room temperature (20 to 25°C). Characteristics are given for an input voltage of VIN = 12 V, unless otherwise specified.

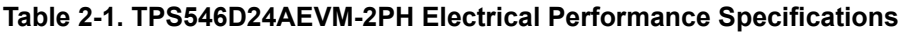

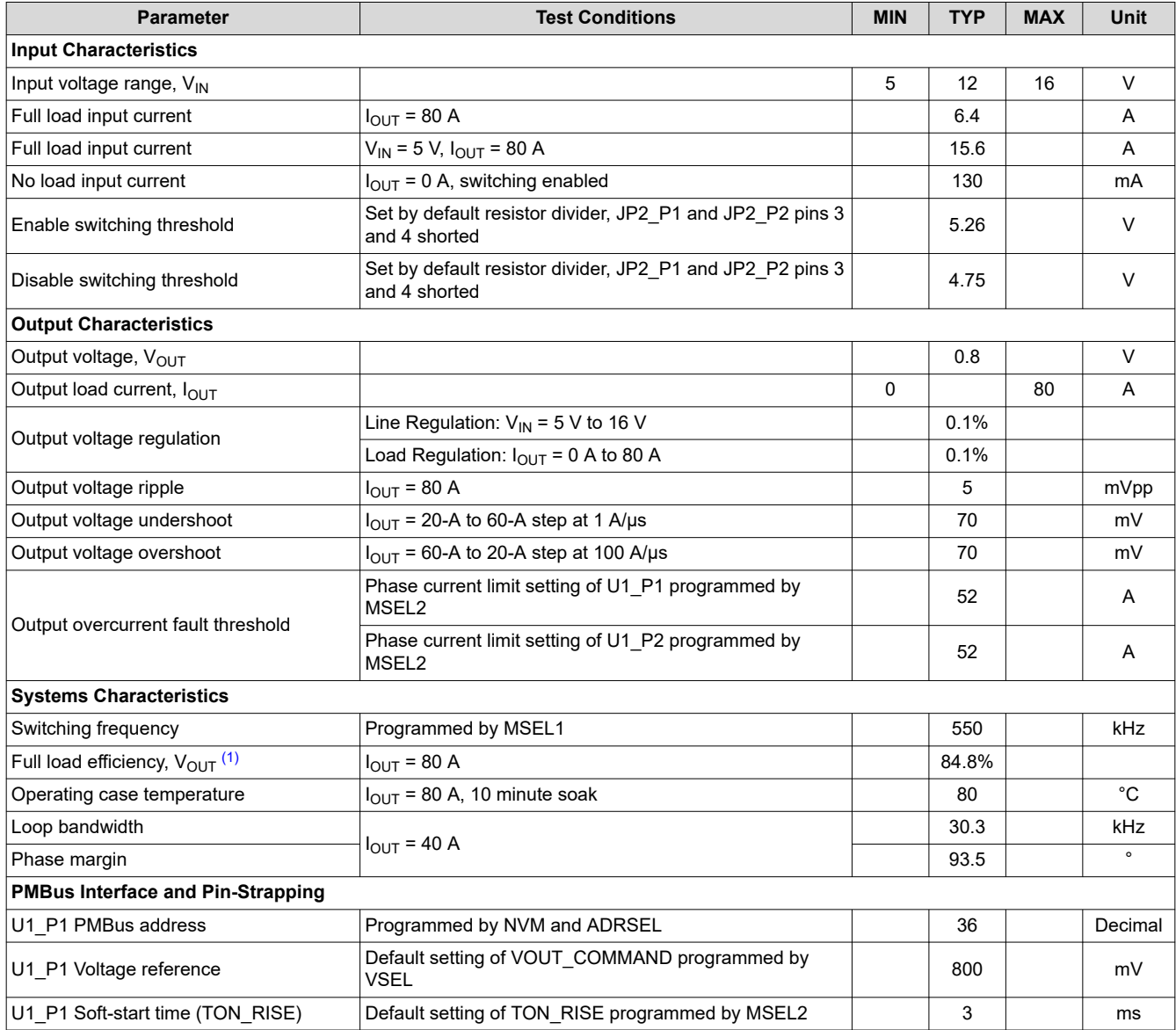

(1) The efficiency is measured using the test points listed in [Table 6-2](#page-16-0) to minimize the effect of DC drops caused by onboard copper traces.

<span id="page-6-0"></span>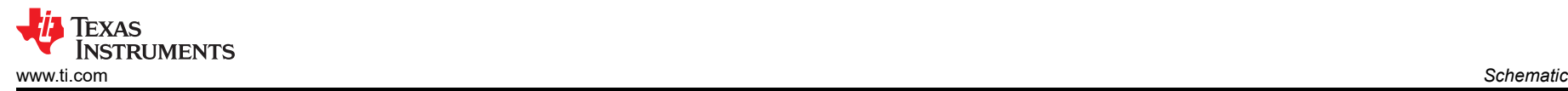

# **3 Schematic**

Figure 3-1 through [Figure 3-3](#page-8-0) illustrate the TPS546D24AEVM-2PH schematics.

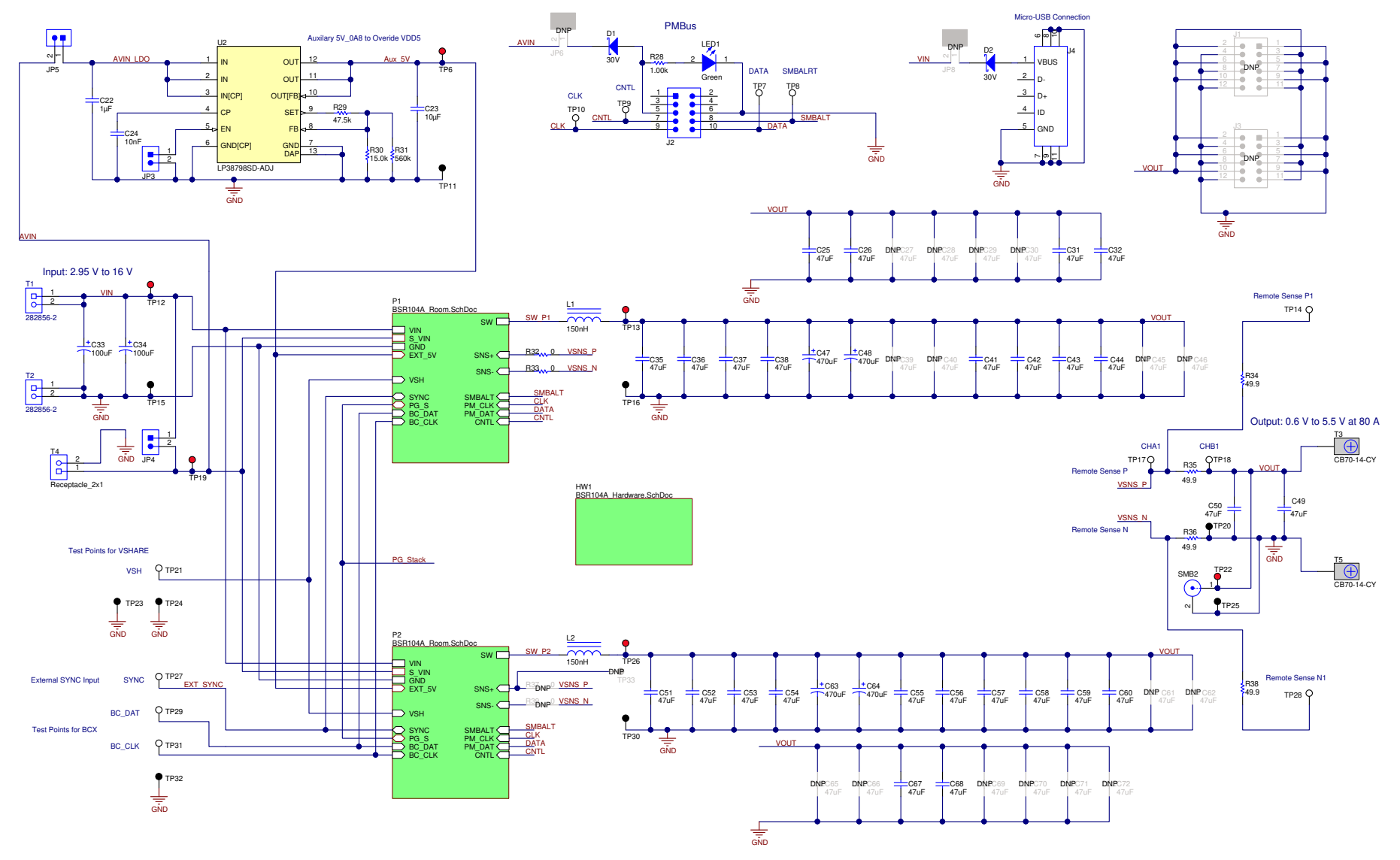

**Figure 3-1. TPS546D24AEVM-2PH Schematic Page 1**

<span id="page-7-0"></span>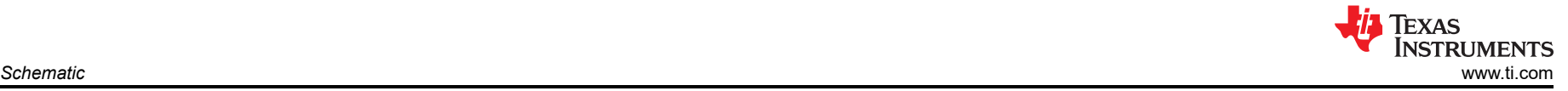

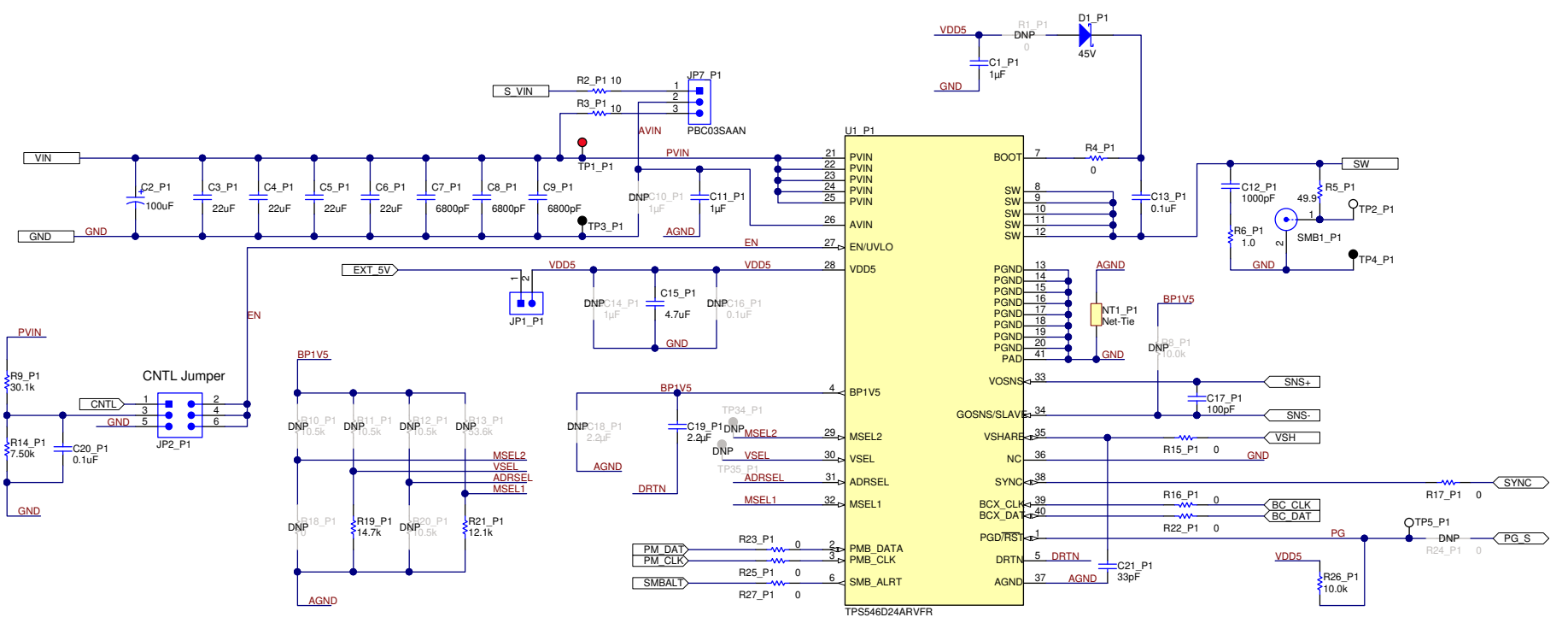

**Figure 3-2. TPS546D24AEVM-2PH Schematic Page 2 (U1\_P1 Master)**

<span id="page-8-0"></span>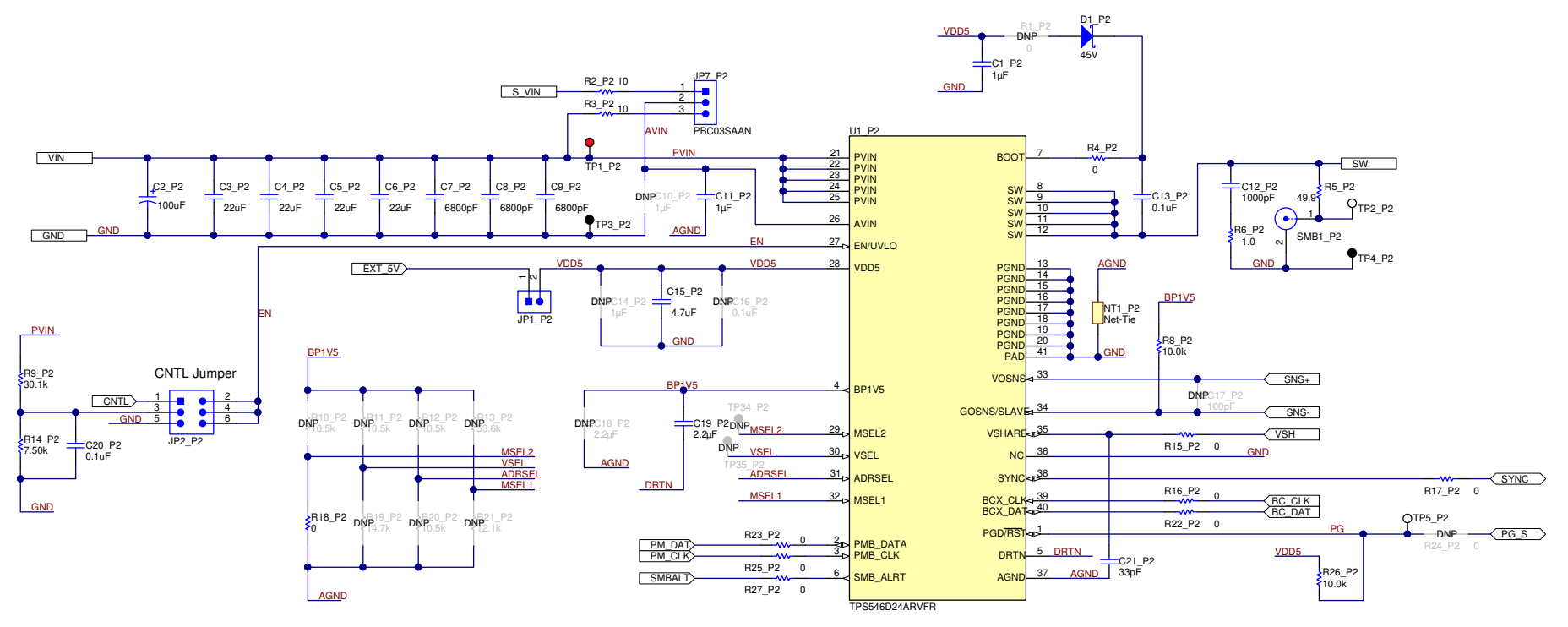

**Figure 3-3. TPS546D24AEVM-2PH Schematic Page 3 (U1\_P2 Slave)**

<span id="page-9-0"></span>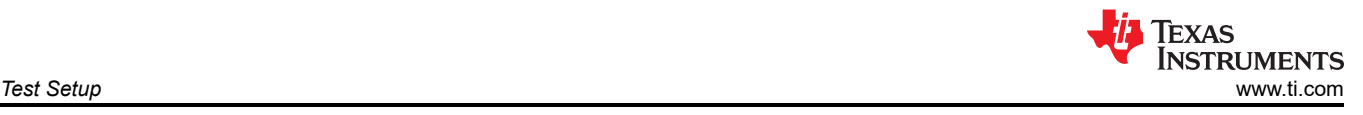

# **4 Test Setup**

# **4.1 Test and Configuration Software**

To change any of the default configuration parameters on the EVM through PMBus, obtain the *[TI Fusion Digital](http://www.ti.com/tool/fusion_digital_power_designer)  [Power Designer](http://www.ti.com/tool/fusion_digital_power_designer)* software.

### **4.1.1 Description**

The *TI Fusion Digital Power Designer* is the graphical user interface (GUI) used to configure and monitor the Texas Instruments TPS546D24A power converter installed on this evaluation module. The application uses the PMBus protocol to communicate with the controller over serial bus by way of a TI USB adapter described in Section 4.2.6.

### **4.1.2 Features**

Some of the tasks you can perform with the GUI include:

- Turn on or off the power supply output, either through the hardware control line or the PMBus operation command.
- Monitor real-time data. Items such as input voltage, output voltage, output current, die temperature, and warnings and faults that are continuously monitored and displayed by the GUI.
- Configure common operating characteristics such as  $V_{\text{OUT}}$  trim and margin, UVLO, soft-start time, warning and fault thresholds, fault response, and On/Off modes.

## **4.2 Test Equipment**

### **4.2.1 Voltage Source**

The input voltage source  $V_{\text{IN}}$  should be a 0-V to 20-V variable DC source capable of supplying a minimum of 16 ADC to support 80-A load with 5-V input. Connect input VIN and GND to T1 and T2. If the output voltage of the EVM is increased, the power supply may need to be capable of supplying more current.

### **4.2.2 Multimeters**

TI recommends using two separate multimeters: one meter to measure  $V_{\text{IN}}$  and the other to measure  $V_{\text{OUT}}$ .

### **4.2.3 Output Load:**

A variable electronic load is recommended for the test setup. To test the full load current this EVM supports, the load should be capable of sinking at least 80 A.

### **4.2.4 Oscilloscope**

When using an oscilloscope to measure the switching node voltage or voltage ripple, measure using a *Tip-and-Barrel* method as [Figure 4-1](#page-10-0) shows, or better.

### **4.2.5 Fan:**

During prolonged operation at high loads, it may be necessary to provide forced air cooling with a small fan aimed at the EVM. Maintain the surface temperature of the devices on the EVM below their rated temperature.

### **4.2.6 USB-to-GPIO Interface Adapter:**

A communications adapter is required between the EVM and the host computer. This EVM is designed to use TI's USB-to-GPIO Adapter. Purchase this adapter at <http://www.ti.com/tool/usb-to-gpio>.

### **4.2.7 Recommended Wire Gauge**

- Input VIN and GND to T1 and T2 (GND) (12-V input) The recommended wire size is AWG #12, with the total length of wire less than 2 feet (1 foot input, 1 foot return).
- Output T3 and GND T5 (0.8-V output) The minimum recommended wire size is AWG #10, with the total length of wire less than 2 feet (1 foot output, 1 foot return). A thicker wire gauge may be required to minimize the voltage drop the wires.

<span id="page-10-0"></span>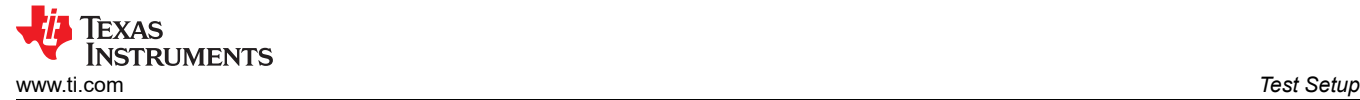

### **4.3 Tip and Barrel Measurement**

Figure 4-1 illustrates the tip and barrel measurement for switching node waveform on TP2\_P1 with TP4\_P1 or TP2\_P2 with TP4\_P2.

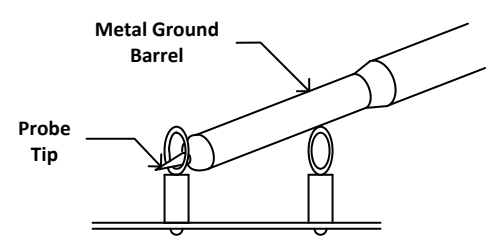

#### **Figure 4-1. Tip and Barrel Measurement**

#### **4.4 List of Test Points, Jumpers, and Connectors**

Table 4-1 lists the test point functions.

#### **Table 4-1. Test Point Functions**

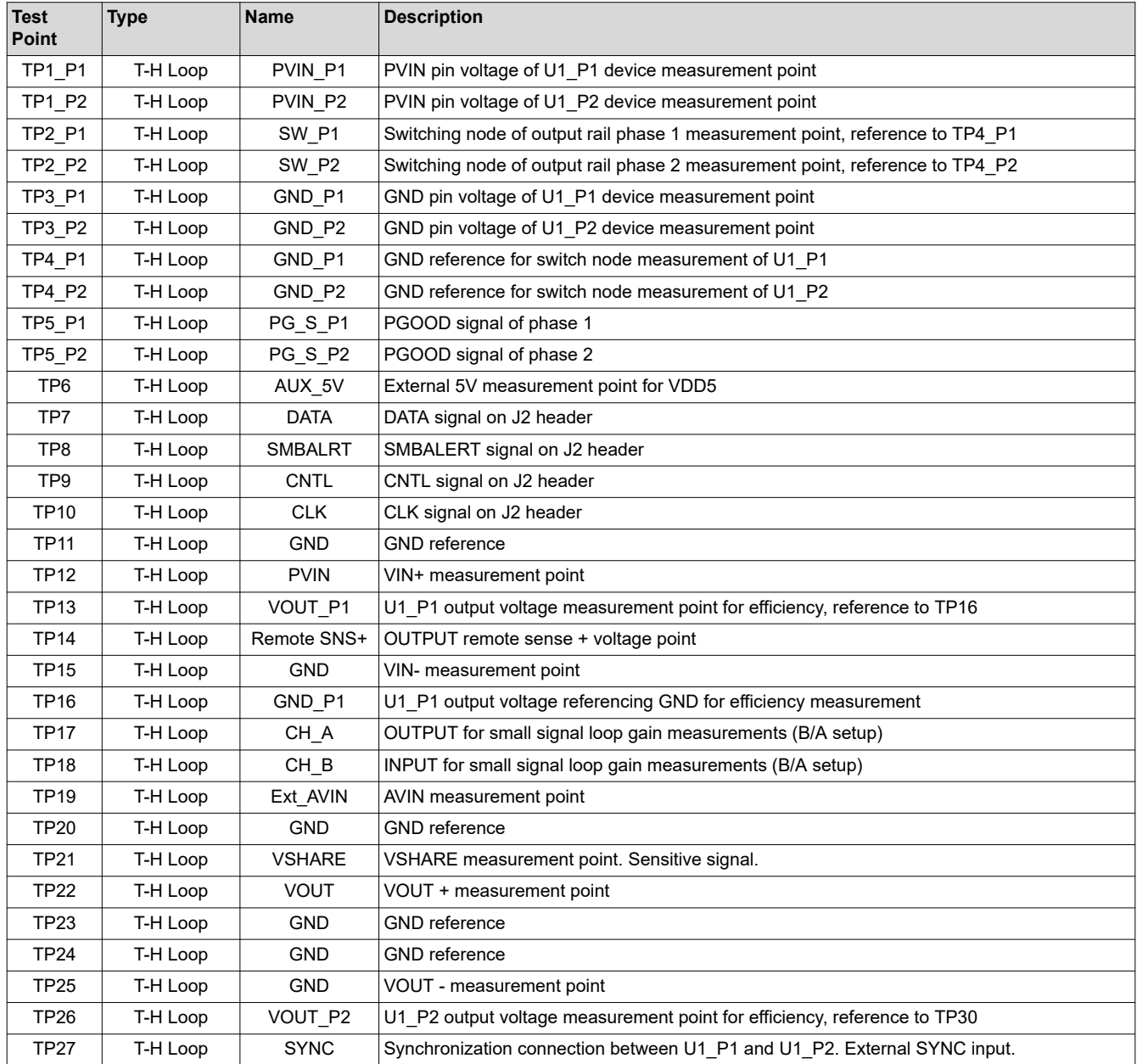

<span id="page-11-0"></span>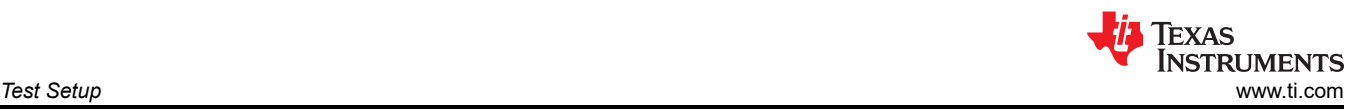

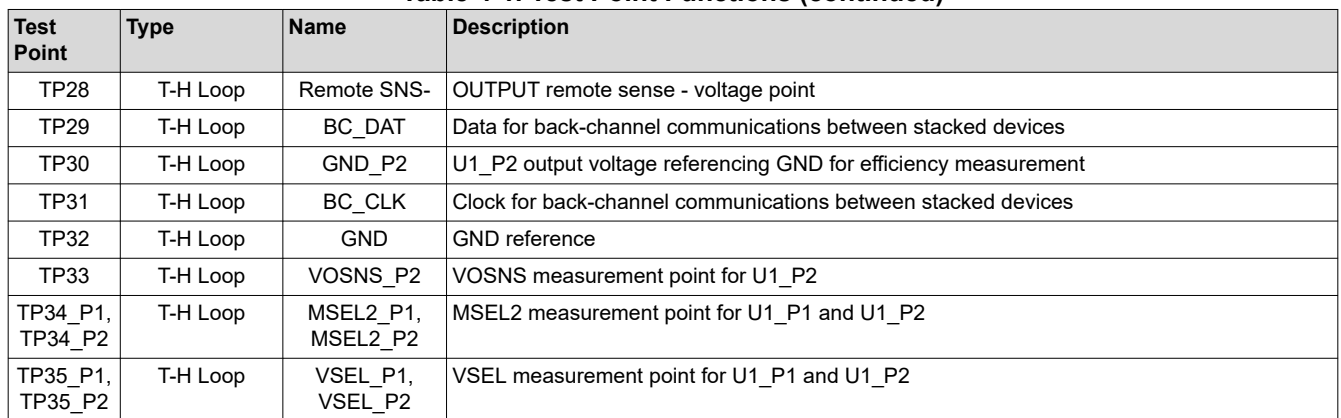

#### **Table 4-1. Test Point Functions (continued)**

#### Table 4-2 lists the EVM jumpers.

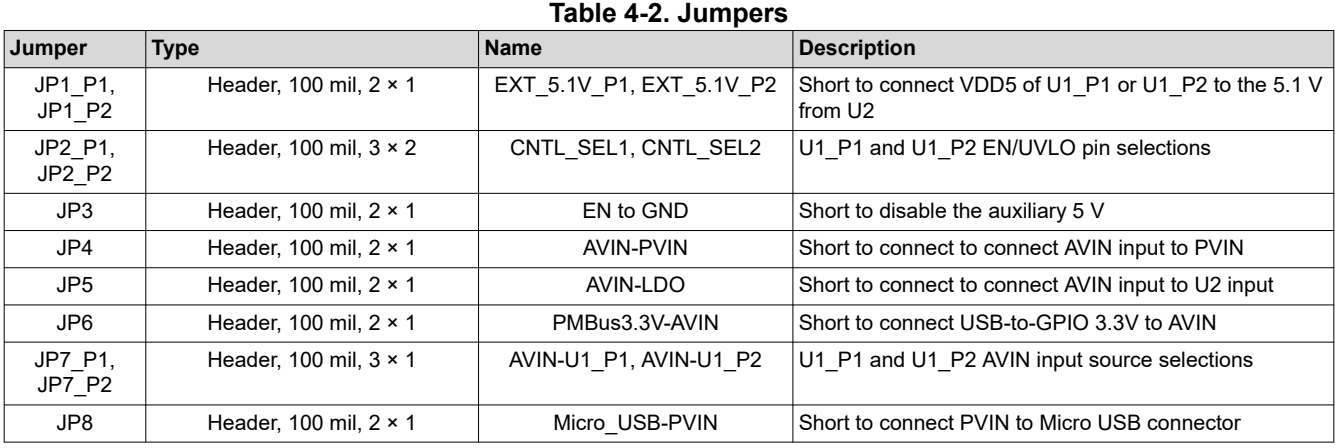

#### Table 4-3 lists the options for the EN/UVLO pin selections on JP2\_P1 and JP2\_P2.

#### **Table 4-3. JP2\_P1 and JP2\_P2 Selections**

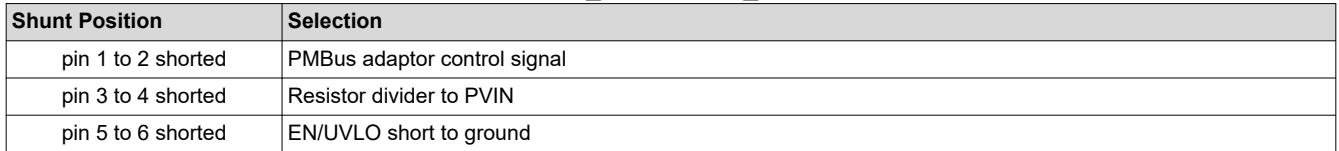

#### Table 4-4 lists the options for the EN/UVLO pin selections on JP2\_P1 and JP2\_P2.

#### **Table 4-4. JP7\_P1 and JP7\_P2 Selections**

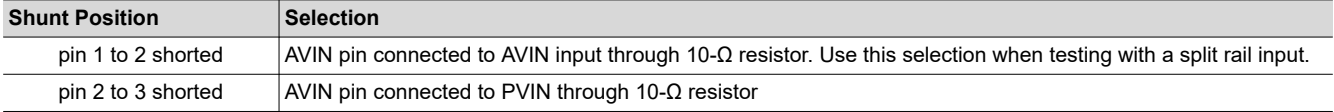

#### Table 4-5 lists the EVM connector functions.

#### **Table 4-5. Connector Functions**

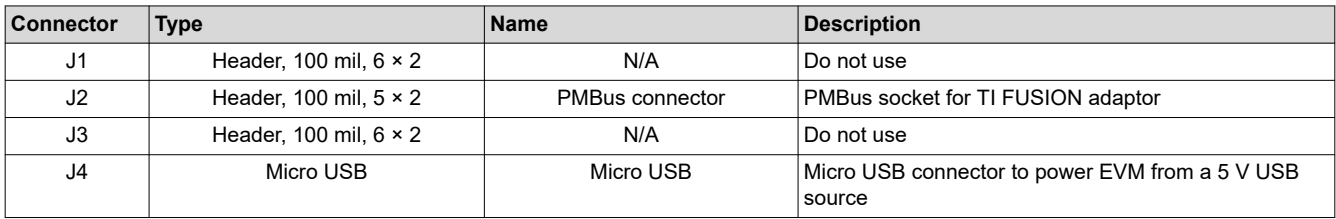

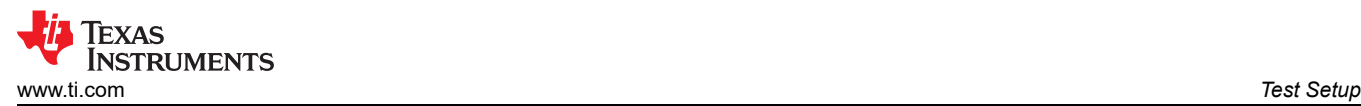

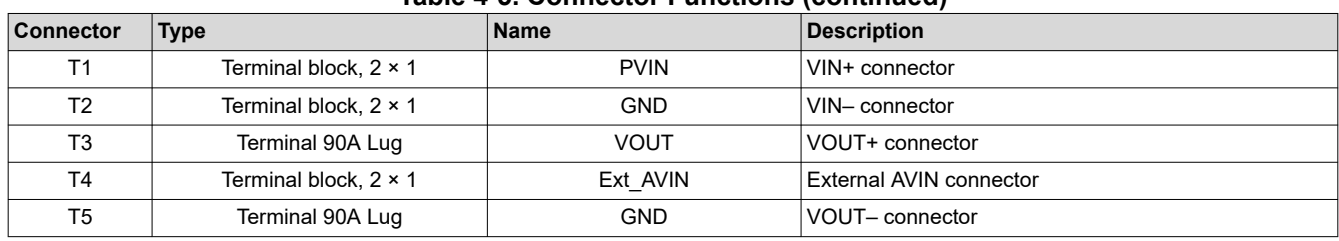

# **Table 4-5. Connector Functions (continued)**

<span id="page-13-0"></span>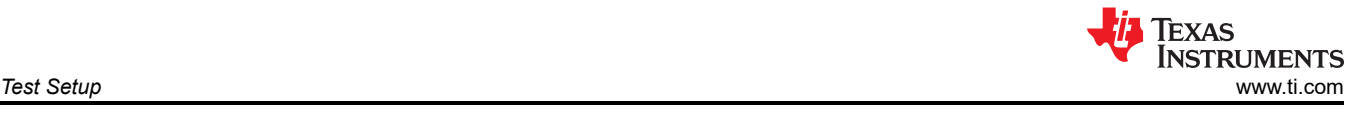

## **4.5 Evaluating Single Phase Operation**

The default configuration of the EVM is for 2-phase operation. For a single-phase operation, modify the EVM as follows:

- 1. Short MSEL2 of U1\_P1 to GND to program single-phase operation by populating R18\_P1 with a 0-Ω resistor.
- 2. If U1 P2 is left populated, disconnect VSHARE of the slave device from the master by depopulating R15 P1 (this is a 0-Ω resistor and can be used for MSEL2 pin of U1 P1 in the previous step).
- 3. If U1 P2 is left populated, disable U1 P2 by moving the JP2 P2 jumper to position 5-6 (GND).

#### **Note**

This will leave the AVIN (pin 26) of U1 P2 powered, if no-load leakage current or light-light efficiency measurement is important, the U1\_P2 AVIN pin should also be disconnected from the input supply. Disconnect the slave U1\_P2 AVIN from  $V_{\text{IN}}$  by removing the jumper from JP7\_P2.

## **4.6 Evaluating Split Rail Input**

The default configuration of the EVM is for single rail input. Split rail input enables operation with 3.3V PVIN. For split rail operation configure the jumpers on the EVM as follows:

- 1. Open JP4 to disconnect AVIN from PVIN.
- 2. Move the jumper JP7 P1 and JP7 P2 to position 1-2 to disconnect the AVIN pin from the PVIN pins.
- 3. Apply the AVIN input to T4. 4-V or greater AVIN is required to bring the VDD5 voltage high enough to enable conversion.
- 4. If operation with 3.3-V PVIN is needed and the CNTL Jumpers (JP2\_P1 and JP2\_P2) are in position 3-4, the resistor divider at the EN/UVLO will need to be changed. Alternately move the CNTL Jumpers to position 1-2 and use the control signal to enable conversion or use the ON\_OFF\_CONFIG and OPERATION commands to enable converstion.

### **4.7 Configuring EVM to Overdrive VDD5**

The EVM has an external LDO (U2) that can be used to overdrive VDD5. The output of this LDO is set for 5.1 V by default. This LDO is useful to minimize the power dissipation in the TPS546D24A IC when using a single rail input. Overdriving VDD5 moves the loss from the internal LDO of the TPS546D24A to the external LDO (U2). To use this LDO, configure the jumpers on the EVM as follows:

- 1. Short JP4 and JP5 to connect the input of the LDO to the input supply.
- 2. Open JP3 to enable the LDO.
- 3. Short JP1 P1 and JP1 P2 to connect the LDO output to the VDD5 pin.
- 4. Ensure the VDD5 output of the TPS546D24A is set below the external LDO's output voltage.

<span id="page-14-0"></span>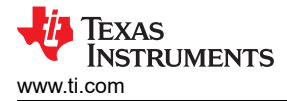

# **5 EVM Configuration Using the Fusion GUI**

The TPS546D24A IC leaves the factory pre-configured. The factory default settings for the parameters can be found in the datasheet. If configuring the EVM to settings other than the factory defaults, use the software described in [Section 4.1](#page-9-0). It is necessary to have the input voltage applied to the EVM prior to launching the software so that the TPS546D24A may respond to the GUI and the GUI can recognize the device. The default configuration for the EVM to stop converting is set by the EN/UVLO resistor divider to a nominal input voltage of 4.75 V; therefore if it is necessary to avoid any converter activity during configuration, an input voltage less than 4.75 V should be applied. TI recommends an input voltage of 3.3 V.

### **5.1 Configuration Procedure**

- 1. Adjust the input supply to provide 3.3 VDC, current limited to 1 A.
- 2. Apply the input voltage to the EVM. See [Section 4.2](#page-9-0) for connections and test setup.
- 3. Launch the Fusion GUI software. See the screen shots in [Section 10](#page-32-0) for more information.
- 4. Configure the EVM operating parameters as desired.

By default the pinstrap resistors configure U1 P1 as the loop master and U1 P2 as the loop slave.

<span id="page-15-0"></span>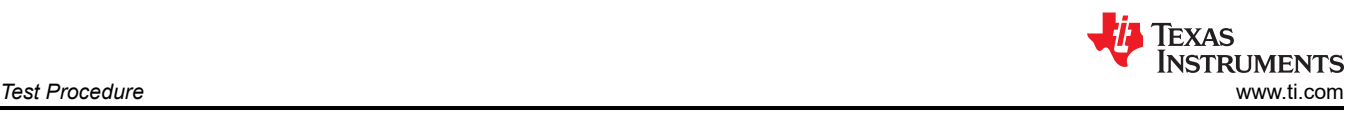

# **6 Test Procedure**

### **6.1 Line and Load Regulation and Efficiency Measurement Procedure**

- 1. Set up the EVM as [Section 4.2](#page-9-0) and [Section 6.2](#page-16-0) describe.
- 2. Set the electronic load to draw  $0 \text{ A}_{\text{DC}}$ .
- 3. Increase  $V_{IN}$  from 0 V to 12 V using voltage meter to measure input voltage.
- 4. Use the other voltage meter to measure output voltage  $V_{\text{OUT}}$ .
- 5. Vary the load from 0 to 80 A<sub>DC</sub>. V<sub>OUT</sub> should remain in regulation as defined in [Table 2-1](#page-5-0).
- 6. Vary V<sub>IN</sub> from 5 V to 16 V. V<sub>OUT</sub> should remain in regulation as defined in [Table 2-1.](#page-5-0)
- 7. Decrease the load to 0 A.
- 8. Decrease  $V_{IN}$  to 0 V.

<span id="page-16-0"></span>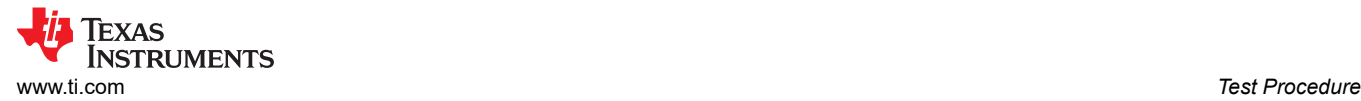

#### **6.2 Efficiency Measurement Test Points**

To evaluate the efficiency of the power train (device and inductor), it is important to measure the voltages at the correct location. This is necessary because otherwise the measurements will include losses that are not related to the power train itself. Losses incurred by the voltage drop in the copper traces and in the input and output connectors are not related to the efficiency of the power train, which should not be included in efficiency measurements.

Input current can be measured at any point in the input wires, and output current can be measured anywhere in the output wires of the output being measured.

Table 6-1 shows the measurement points for input voltage and output voltage. VIN and VOUT are measured to calculate the efficiency. Using these measurement points will result in efficiency measurements that excluded losses due to the wires and connectors.

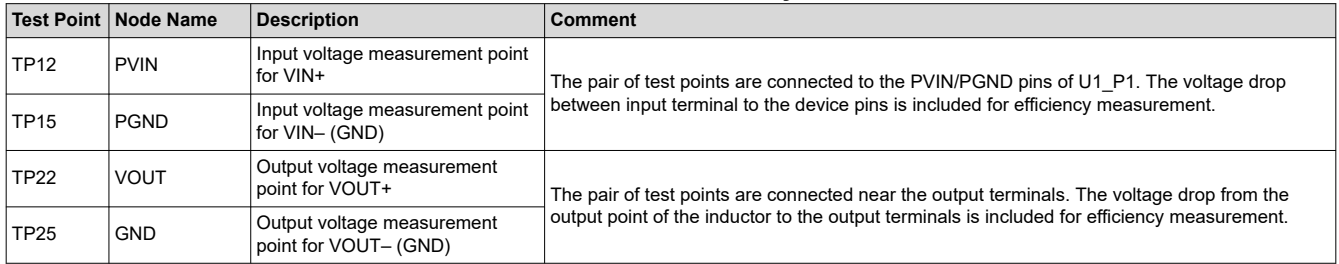

#### **Table 6-1. Test Points for Efficiency Measurements**

For more accurate efficiency measurements of the power train, the voltage drop between the power train and the terminals should also be removed from the measurement. Using the test points in Table 6-2 will reduce these losses. To average the voltages at each test point so that only one meter is needed for PVIN and VOUT, add some resistance between the each test point and the meter. For the measurements taken in this user's guide, a 1.5-kΩ resistor was added in series with each test point. Using these test points reduced the measured power loss at 80 A load by approximately 0.5 W. This power is lost in the copper traces of the PCB.

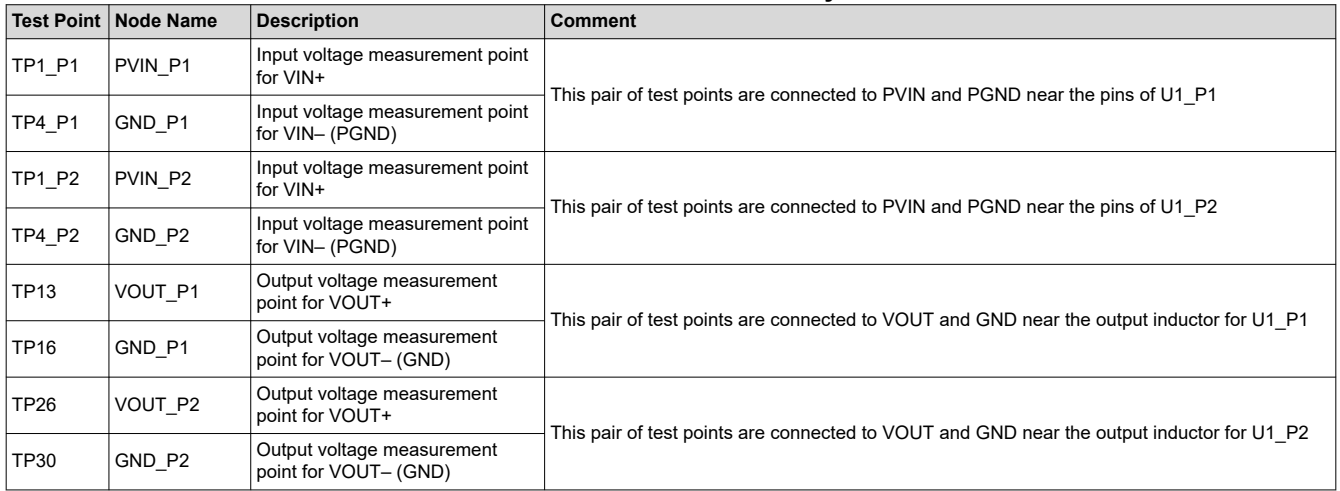

#### **Table 6-2. Test Points for Better Efficiency Measurements**

<span id="page-17-0"></span>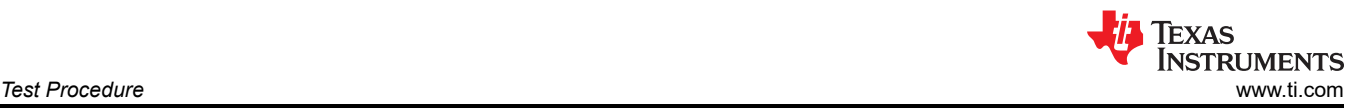

#### **6.3 Control Loop Gain and Phase Measurement Procedure**

The TPS546D24AEVM-2PH includes a 49.9-Ω series resistor in the feedback loop for V<sub>OUT</sub>. The resistor is accessible at the test points TP17 and TP18 for loop response analysis. These test points should be used during loop response measurements as the perturbation injecting points for the loop . See the description in Table 6-3.

#### **Table 6-3. List of Test Points for Loop Response Measurements**

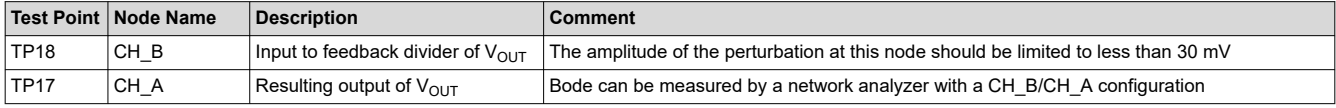

Measure the loop response with the following procedure:

- 1. Set up the EVM as described in [Section 4.2](#page-9-0).
- 2. For  $V_{\text{OUT}}$ , connect the isolation transformer of the network analyzer from TP18 to TP17.
- 3. Connect the input signal measurement probe to TP18. Connect the output signal measurement probe to TP17.
- 4. Connect the ground leads of both probe channels to TP20.
- 5. On the network analyzer, measure the Bode as TP18/TP17 (In/Out).

<span id="page-18-0"></span>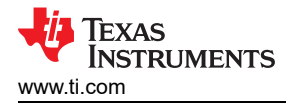

## **7 Performance Data and Typical Characteristic Curves**

Figure 7-1 through Figure 7-4 present typical performance curves for the TPS546D24AEVM-2PH. The input voltage is 12 V and the oscilloscope measurements use 20 MHz bandwidth limiting unless otherwise noted.

### **7.1 Efficiency**

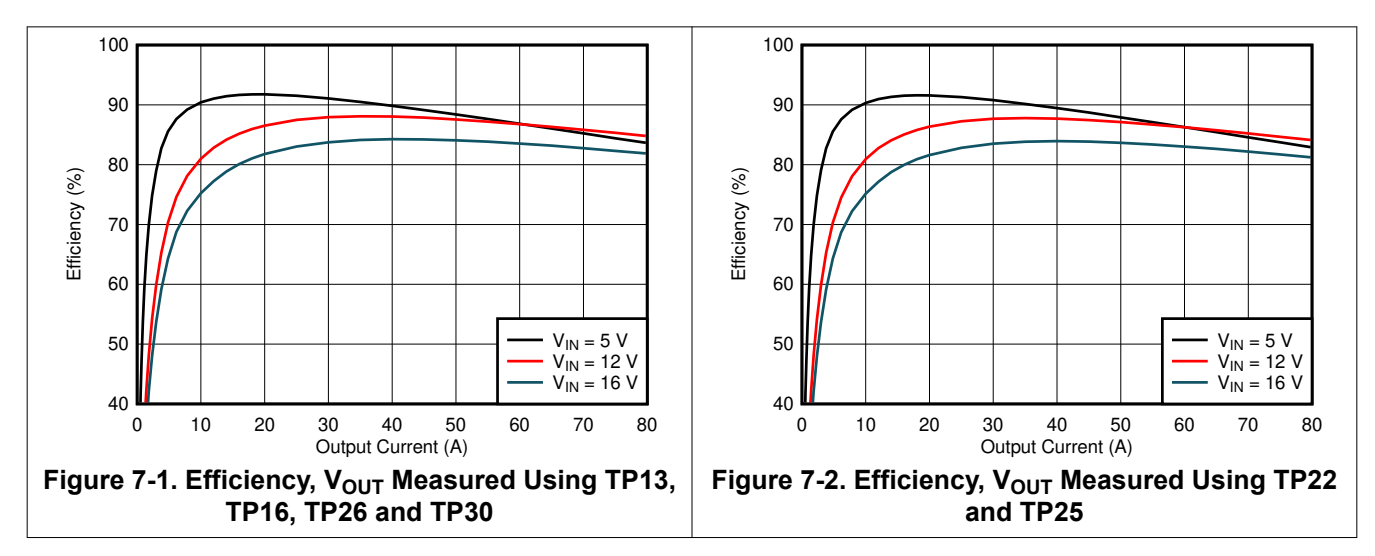

### **7.2 Load and Line Regulation (Measured Between TP22 and TP25)**

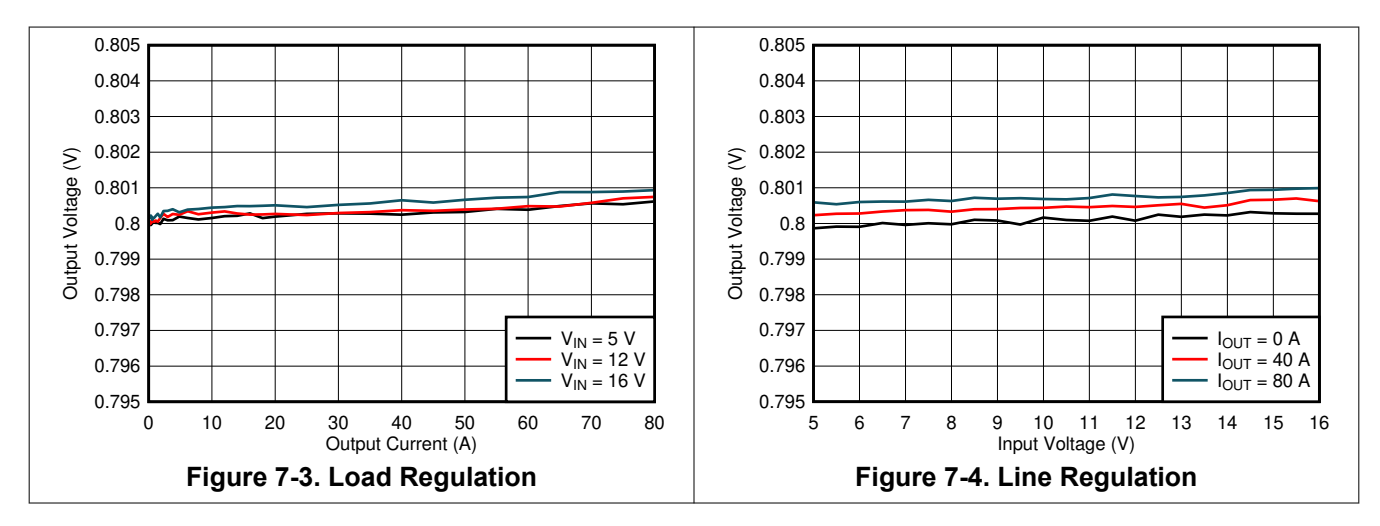

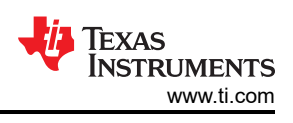

# <span id="page-19-0"></span>**7.3 Transient Response**

Figure 7-5 shows the transient response waveform with a 20 A to 60 A transient at 1 A/ $\mu$ s

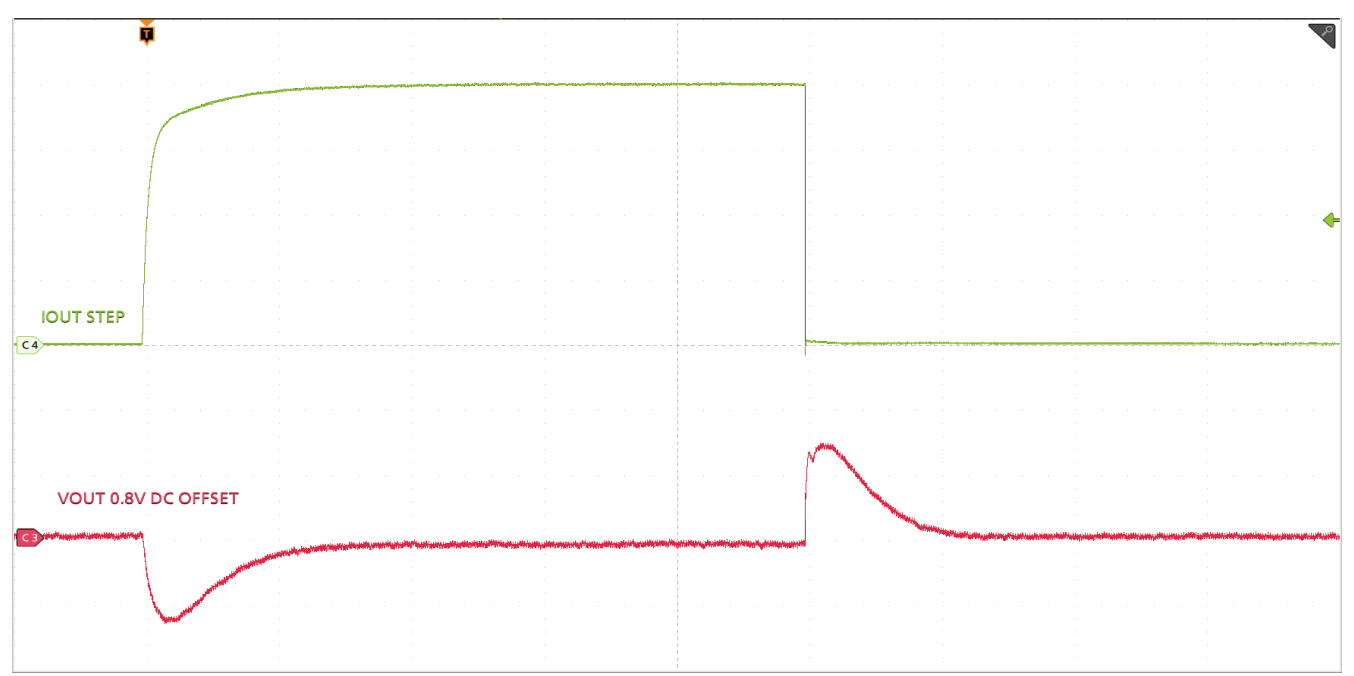

Timescale = 100 µs/div, CH4 =  $I_{\text{OUT}}$  STEP at 10 A/div, CH3 =  $V_{\text{OUT}}$  at 50 mV/division

**Figure 7-5. Transient Response**

## **7.4 Control Loop Bode Plot**

Figure 7-6 is the control loop bode plot.

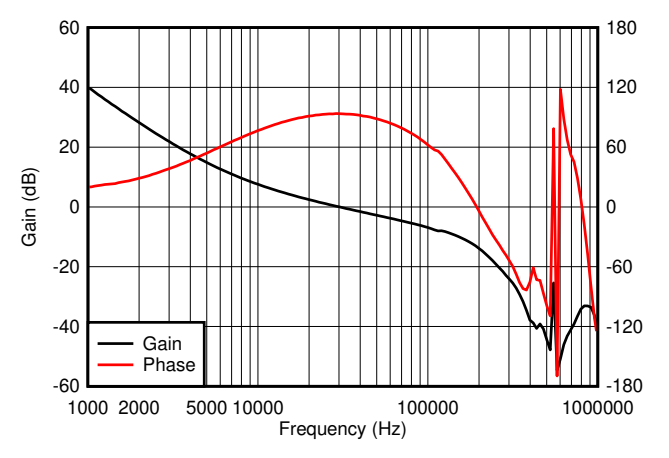

Figure 7-6. Bode Plot at 0.8-V Output at 12 V<sub>IN</sub>, 20-A Load

<span id="page-20-0"></span>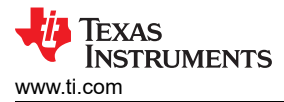

# **7.5 Output Ripple**

Figure 7-7 and Figure 7-8 show the output ripple waveforms at 0-A and 80-A load.

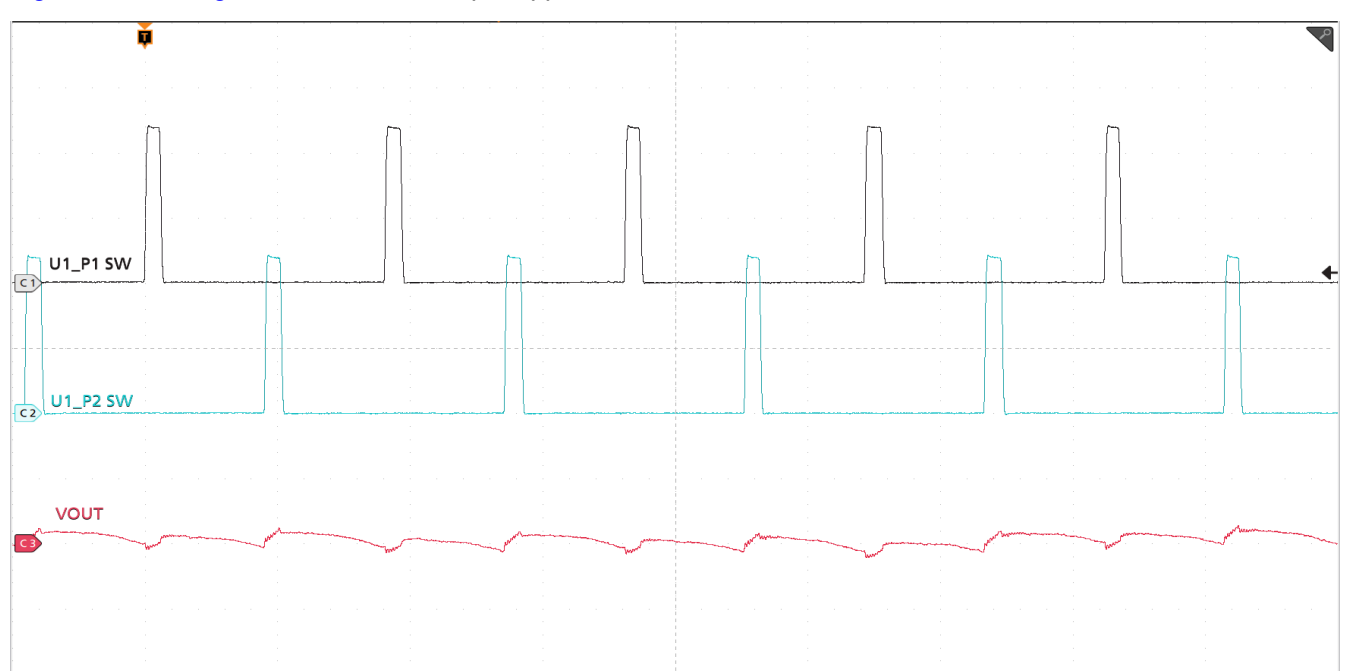

Timescale = 1 µs/div, CH1 = SW1 at 5 V/div, CH2 = SW2 at 5 V/div, CH3 =  $V_{OUT}$  at 10 mV/div

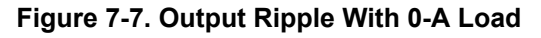

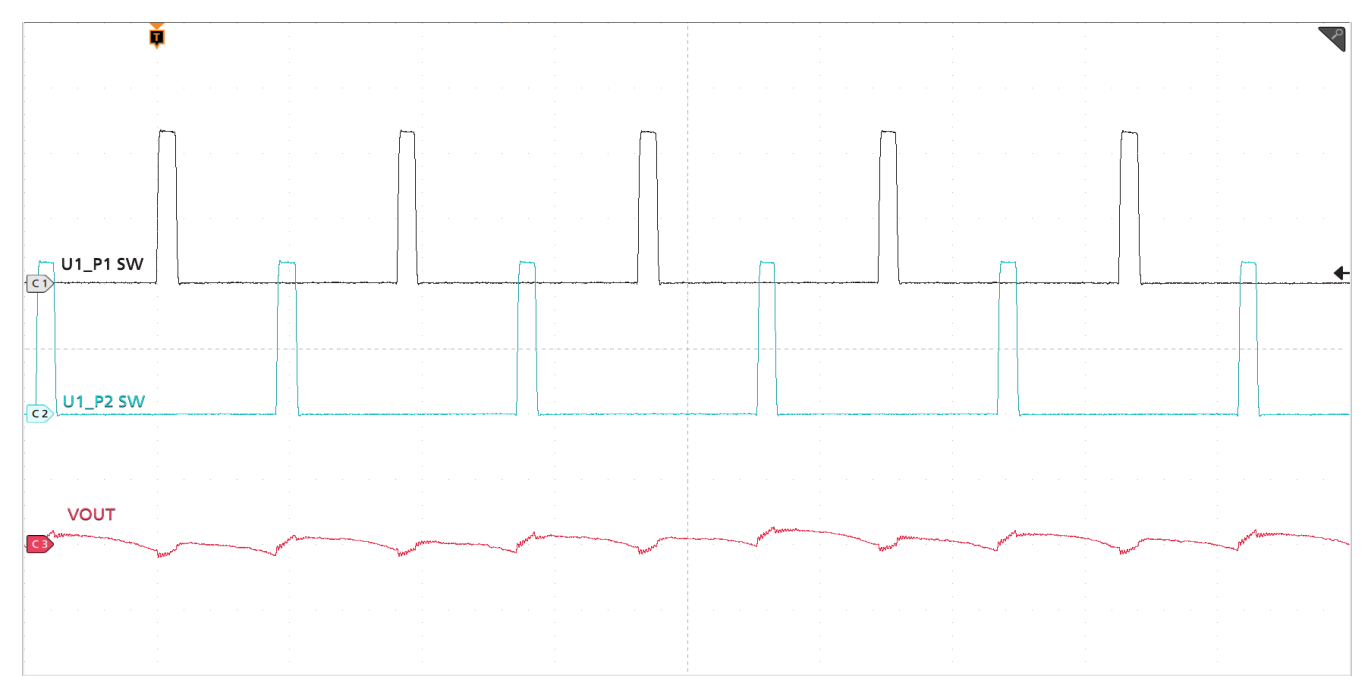

Timescale = 1 µs/div, CH1 = SW1 at 5 V/div, CH2 = SW2 at 5 V/div, CH3 =  $V_{\text{OUT}}$  at 10 mV/div

#### **Figure 7-8. Output Ripple With 80-A Load**

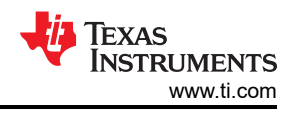

### <span id="page-21-0"></span>**7.6 Power MOSFET Drain-Source Voltage**

Figure 7-9 and Figure 7-10 show the low-side and high-side MOSFET drain-source voltage ( $V_{DS}$ ) at 80-A load. The voltage is measured with 1-GHz bandwidth and at the solder mask openings near the U1\_P1 IC using a 1-GHz differential probe.

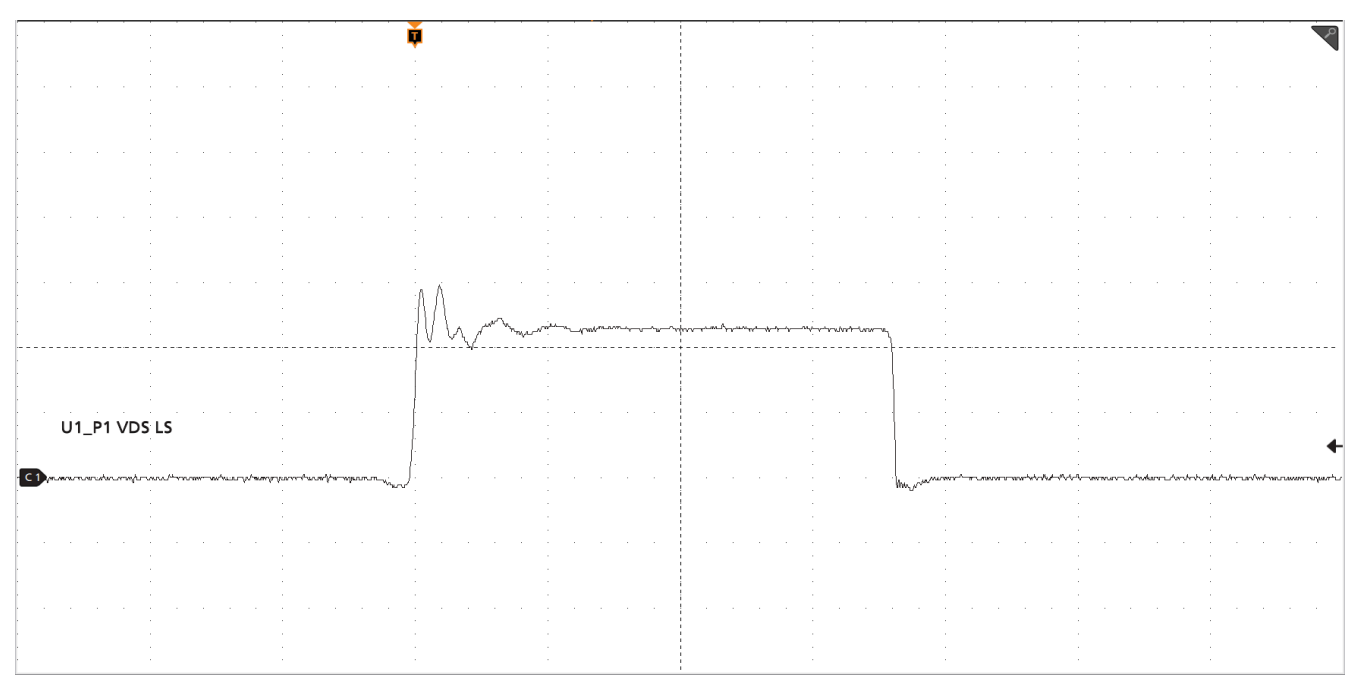

Timescale = 40 ns/div, CH1 = Low-side  $V_{DS}$  at 5 V/div

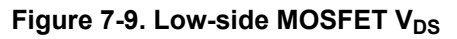

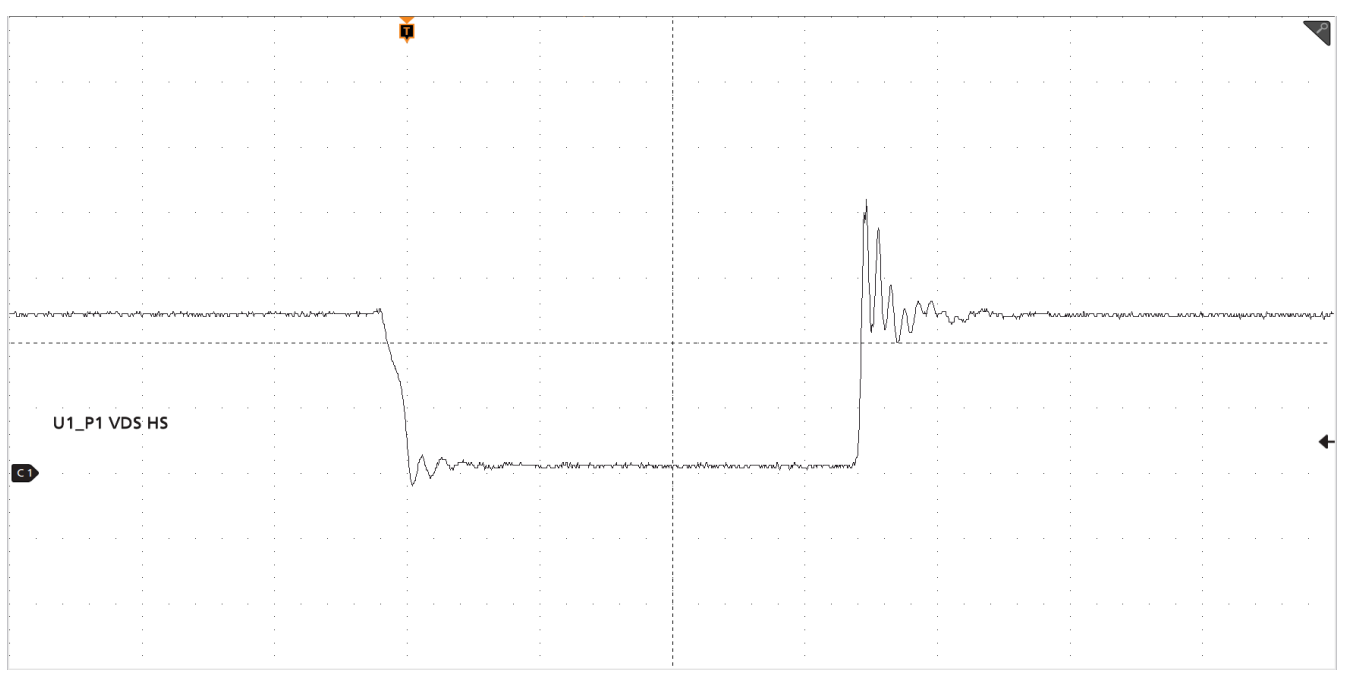

Timescale = 40 ns/div, CH1 = High-side  $V_{DS}$  at 5 V/div

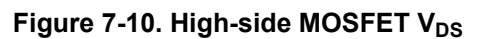

# **7.7 Control On**

[Figure 7-11](#page-22-0) and [Figure 7-12](#page-22-0) illustrate the start-up from control on waveforms at 0-A and 80-A output.

<span id="page-22-0"></span>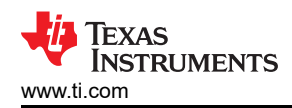

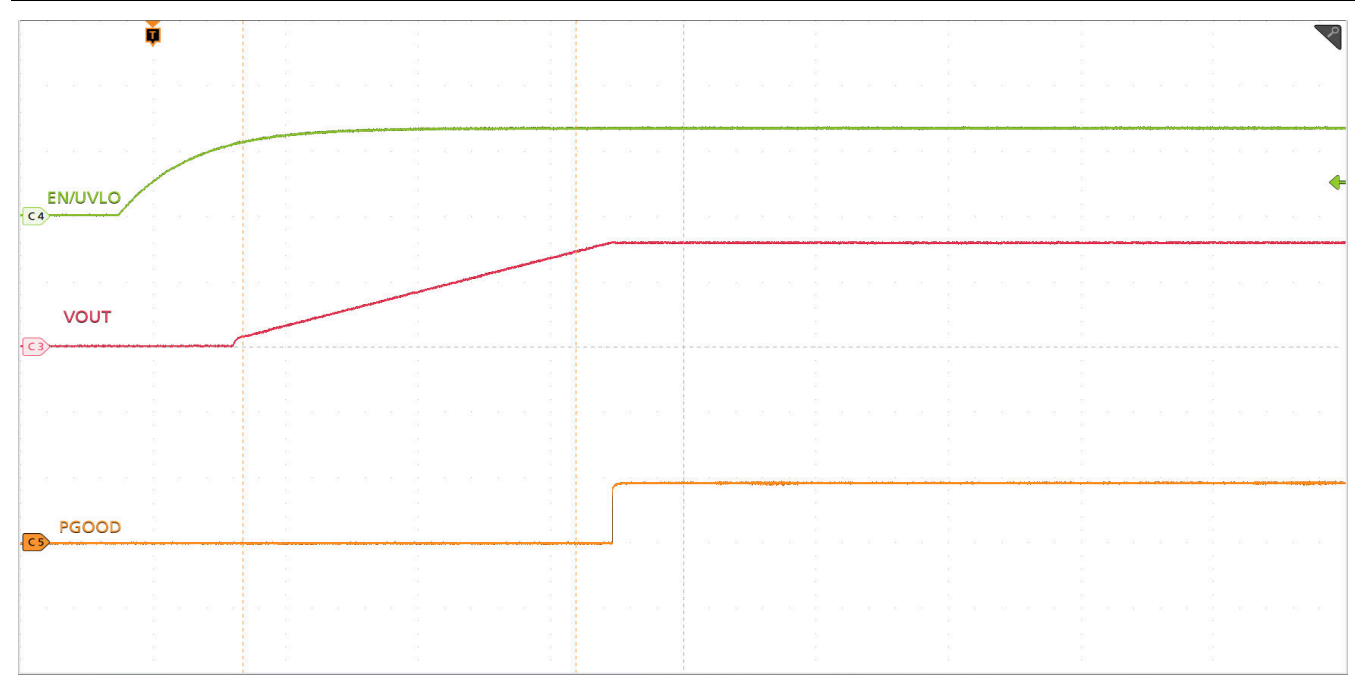

Timescale = 1 ms/div, CH3 =  $V_{OUT}$  at 500mV/div, CH4 = EN/UVLO at 2 V/div, CH5 = PGOOD at 5 V/div

**Figure 7-11. Start-Up From Control, 0-A Load**

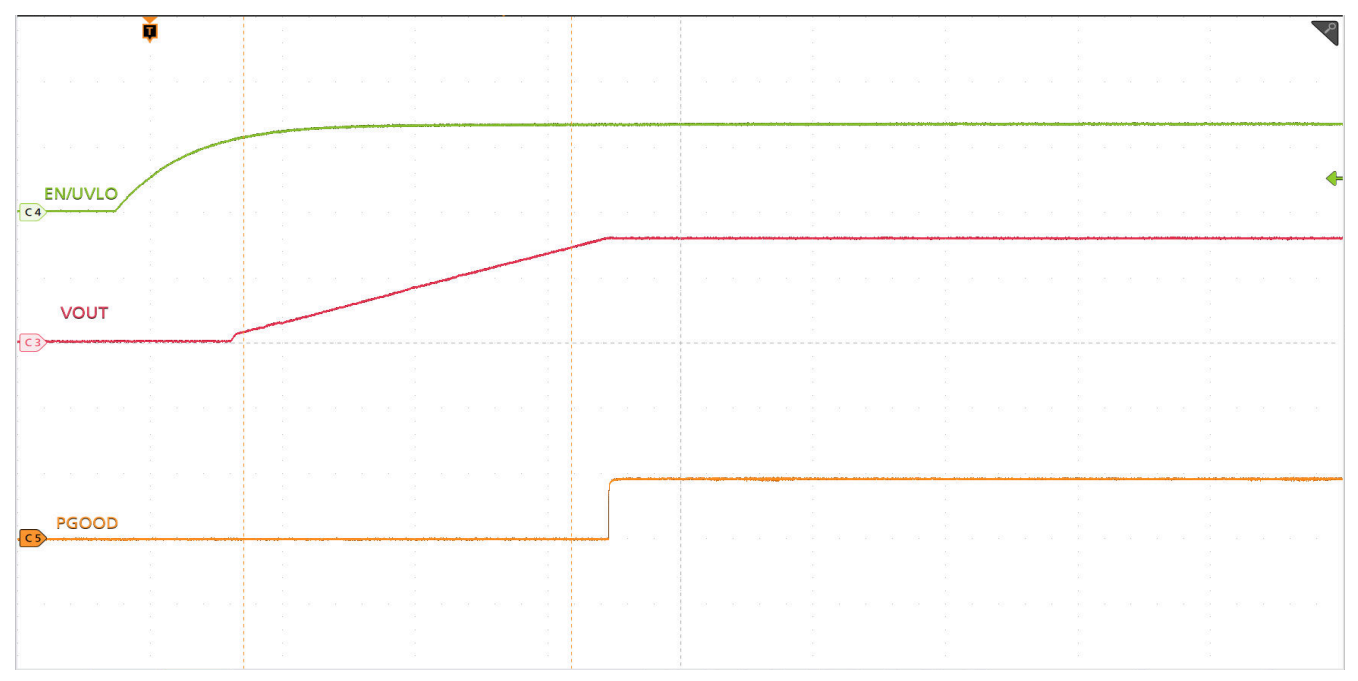

Timescale = 1 ms/div, CH3 =  $V_{OUT}$  at 500mV/div, CH4 = EN/UVLO at 2 V/div, CH5 = PGOOD at 5 V/div

**Figure 7-12. Start-Up From Control, 80-A CC Load**

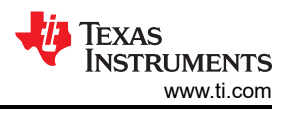

# <span id="page-23-0"></span>**7.8 Control Off**

Figure 7-13 and Figure 7-14 illustrate the control off waveforms at 0-A and 20-A outputs, respectively.

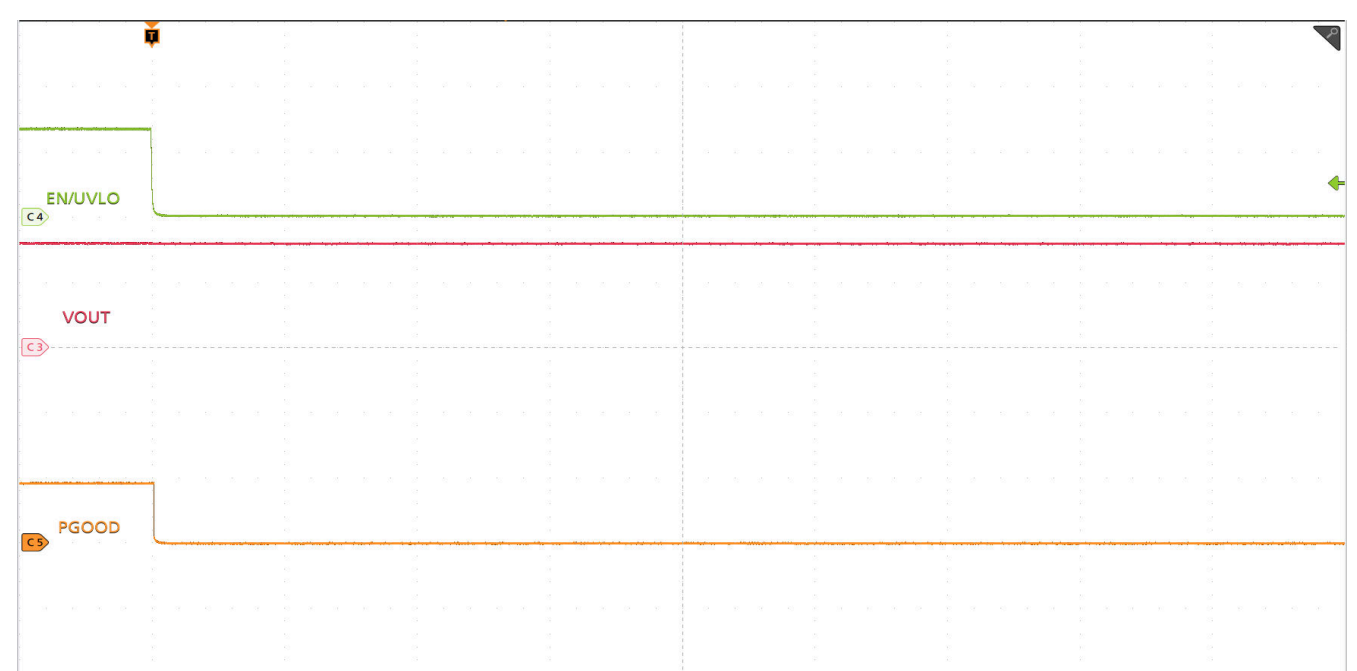

Timescale = 1 ms/div, CH3 =  $V_{OUT}$  at 500mV/div, CH4 = EN/UVLO at 2 V/div, CH5 = PGOOD at 5 V/div

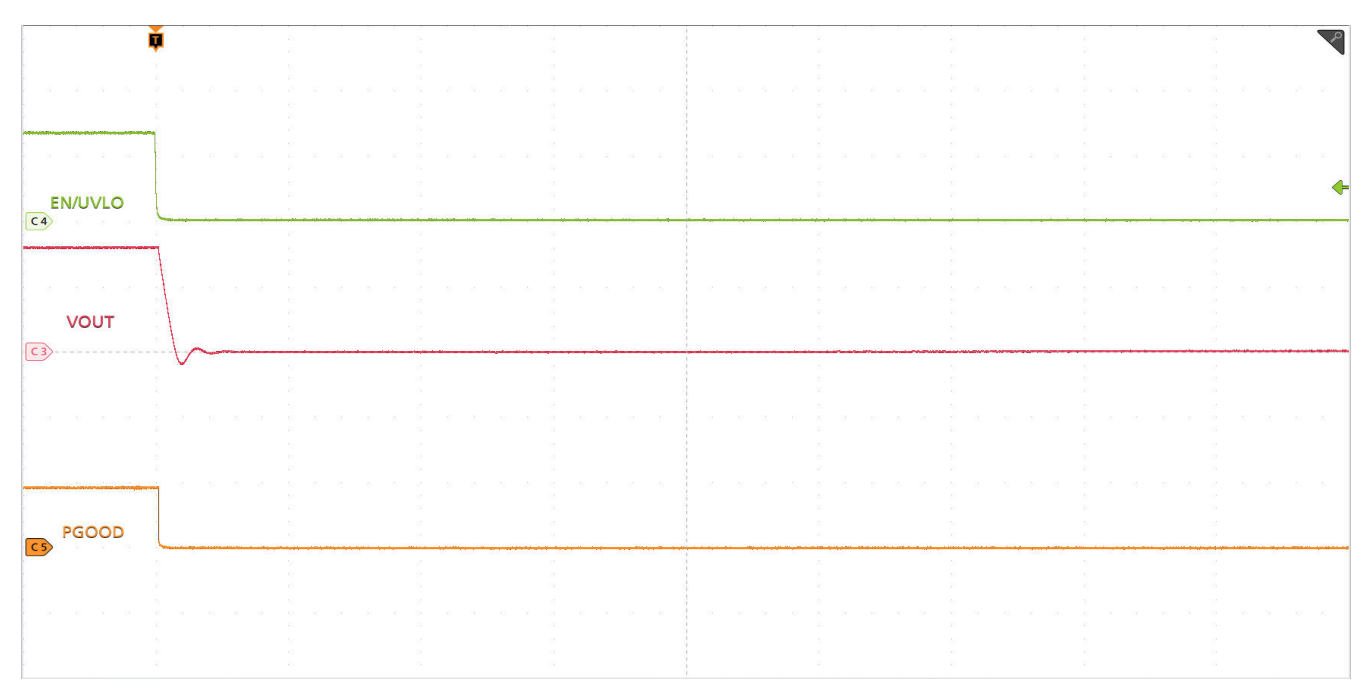

### **Figure 7-13. Shutdown From Control, 0-A Load**

Timescale = 1 ms/div, CH3 =  $V_{OUT}$  at 500mV/div, CH4 = EN/UVLO at 2 V/div, CH5 = PGOOD at 5 V/div

#### **Figure 7-14. Shutdown From Control, 20-A CC Load**

<span id="page-24-0"></span>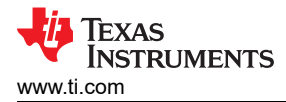

### **7.9 Control On With Pre-biased Output**

Figure 7-15 illustrates the control on waveforms with a pre-biased output voltage.

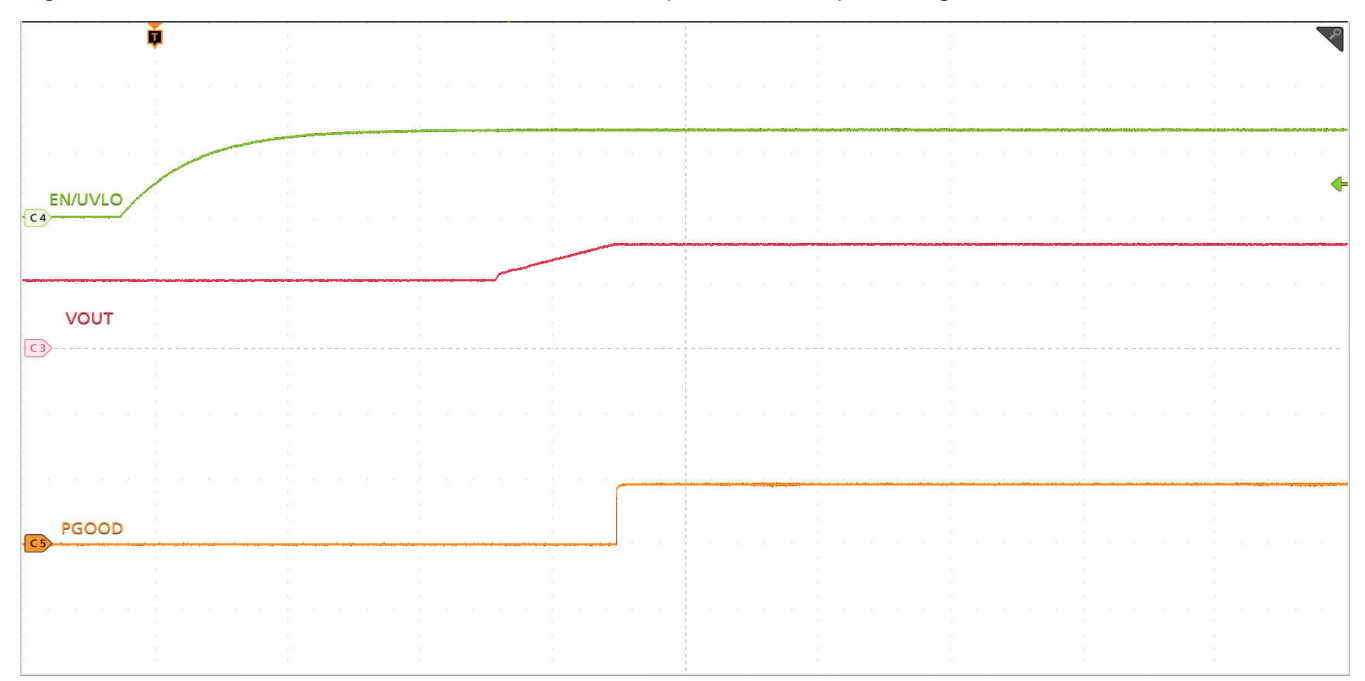

Timescale = 1 ms/div, CH3 =  $V_{OUT}$  at 500mV/div, CH4 = EN/UVLO at 2 V/div, CH5 = PGOOD at 5 V/div

#### **Figure 7-15. Start-Up From Control With Pre-biased Output**

#### **7.10 Current Sharing Between Two Phases**

Figure 7-16 illustrates the current sharing between two phases.

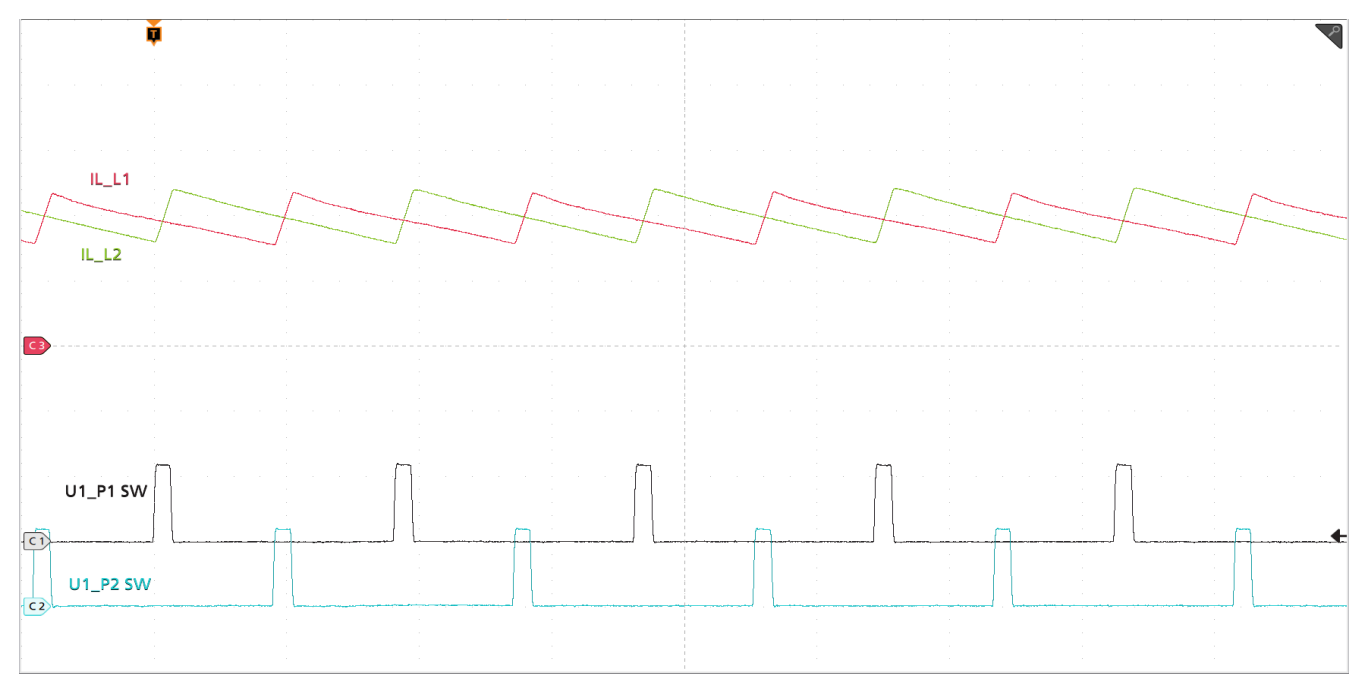

Timescale = 1 µs/div, CH1 = SW1 at 10 V/div, CH2 = SW2 at 10 V/div, CH3 = IL1 at 10 A/div, CH4 = IL2 at 10 A/div

#### **Figure 7-16. Inductor Current and Switch Node Waveform, 40-A Load**

### <span id="page-25-0"></span>**7.11 Thermal Image**

Figure 7-17 shows the TPS546D24AEVM-2PH thermal image.

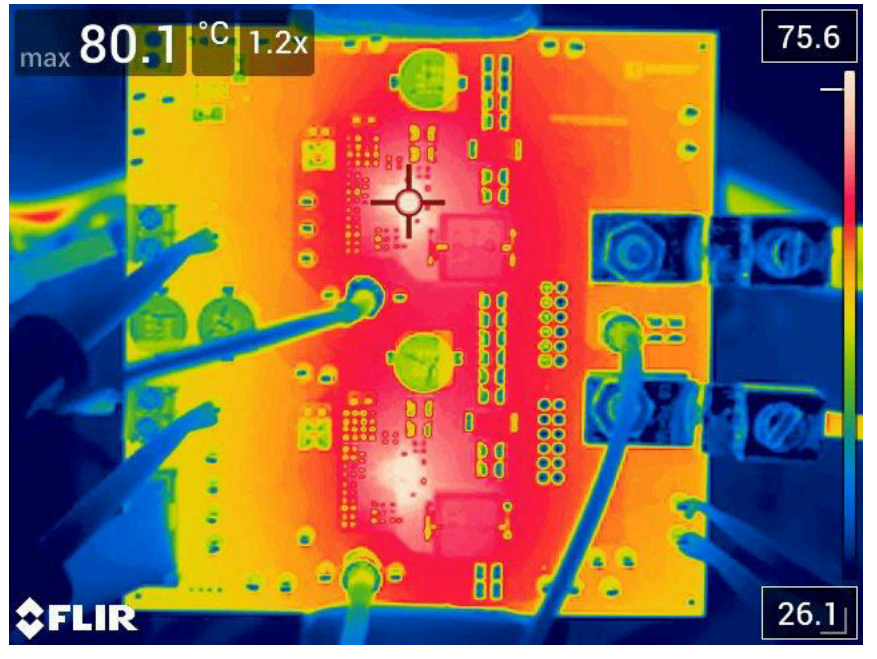

 $V_{IN}$  = 12 V,  $I_{OUT}$  = 80 A

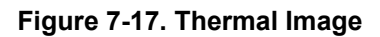

<span id="page-26-0"></span>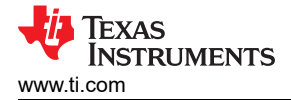

# **8 EVM Assembly Drawing and PCB Layout**

Figure 8-1 through [Figure 8-8](#page-27-0) show the design of the TPS546D24AEVM-2PH printed circuit board.

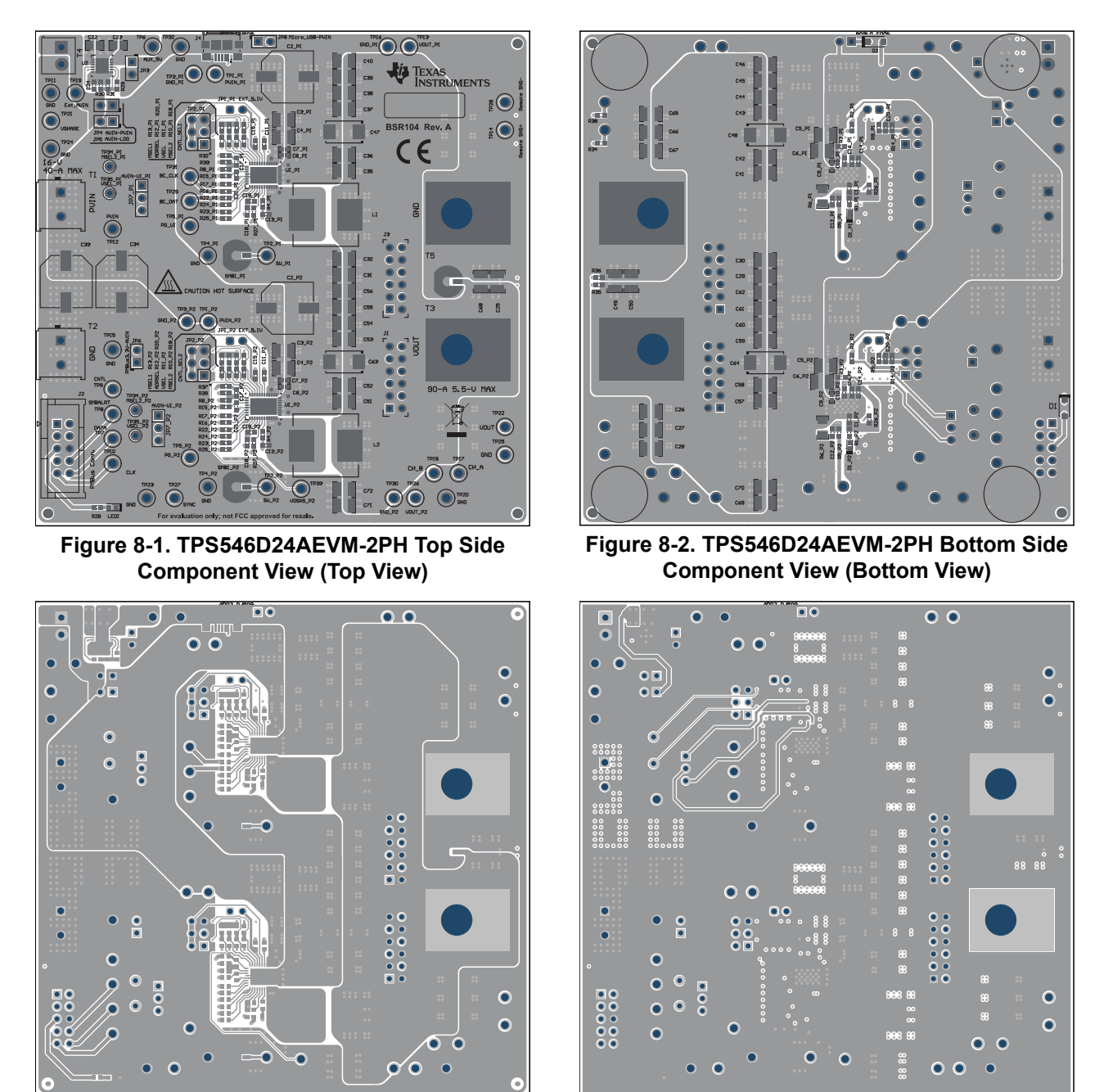

**Figure 8-3. TPS546D24AEVM-2PH Top Copper (Top Figure 8-4. TPS546D24AEVM-2PH Internal Layer 1 View)**

**(Top View)**

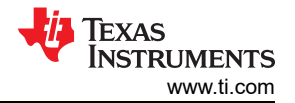

<span id="page-27-0"></span>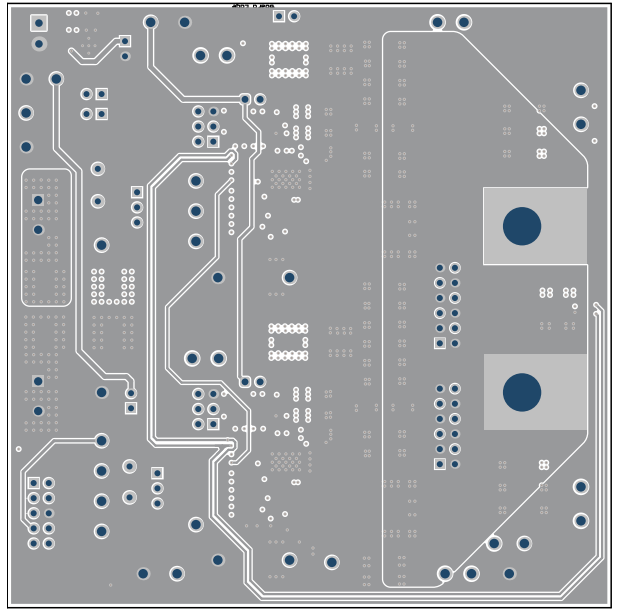

**Figure 8-5. TPS546D24AEVM-2PH Internal Layer 2 (Top View)**

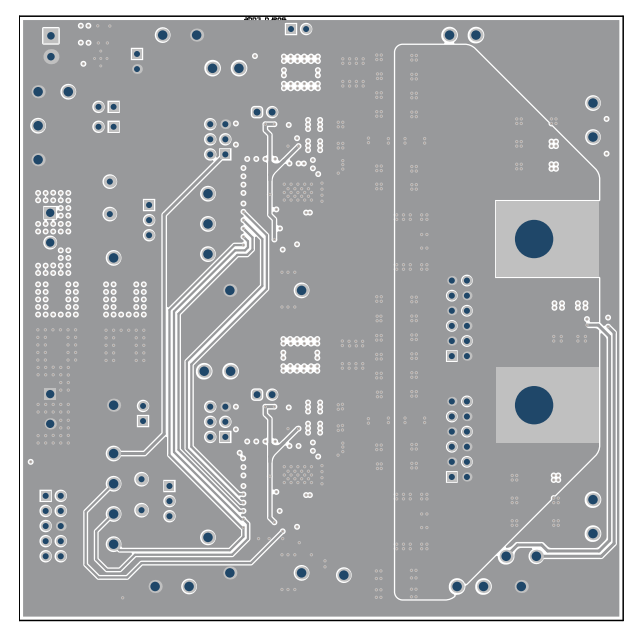

**Figure 8-7. TPS546D24AEVM-2PH Internal Layer 4 (Top View)**

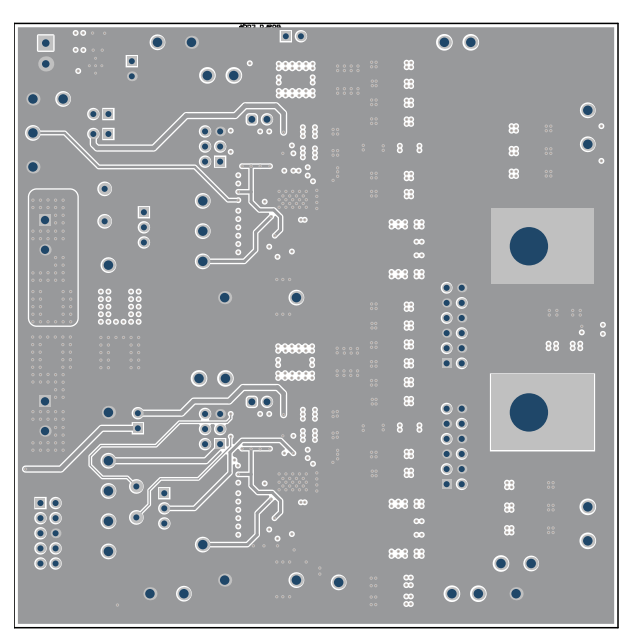

**Figure 8-6. TPS546D24AEVM-2PH Internal Layer 3 (Top View)**

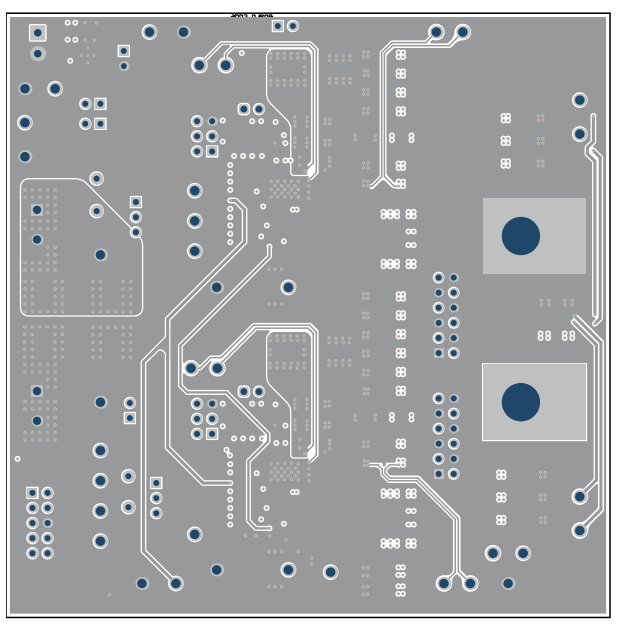

**Figure 8-8. TPS546D24AEVM-2PH Internal Layer 5 (Top View)**

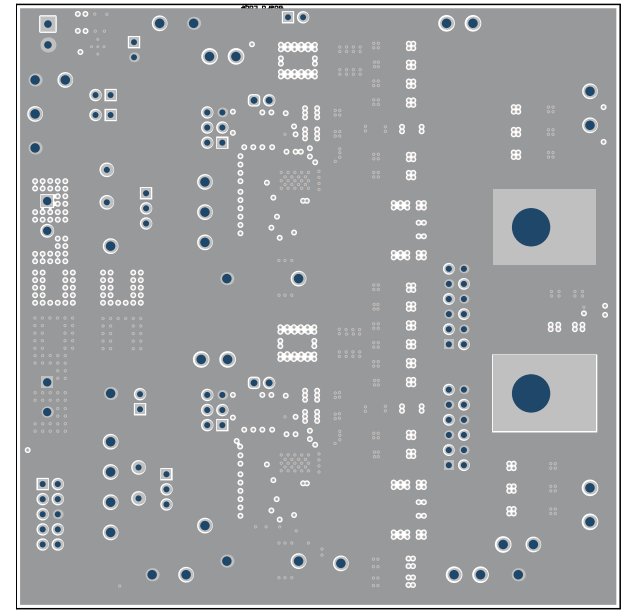

**(Top View)**

<span id="page-28-0"></span>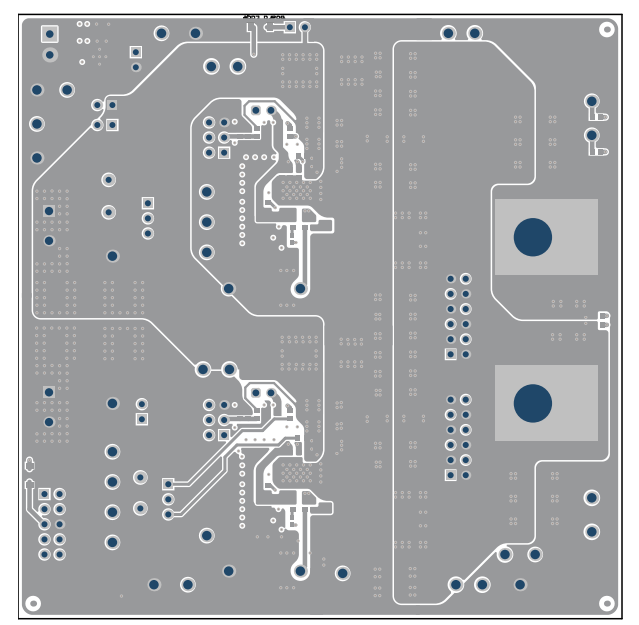

**Figure 8-9. TPS546D24AEVM-2PH Internal Layer 6 Figure 8-10. TPS546D24AEVM-2PH Internal Bottom Layer (Top View)**

# <span id="page-29-0"></span>**9 Bill of Materials**

Table 9-1 lists the BOM for the TPS546D24AEVM-2PH.

#### **Table 9-1. TPS546D24AEVM-2PH Bill of Materials**

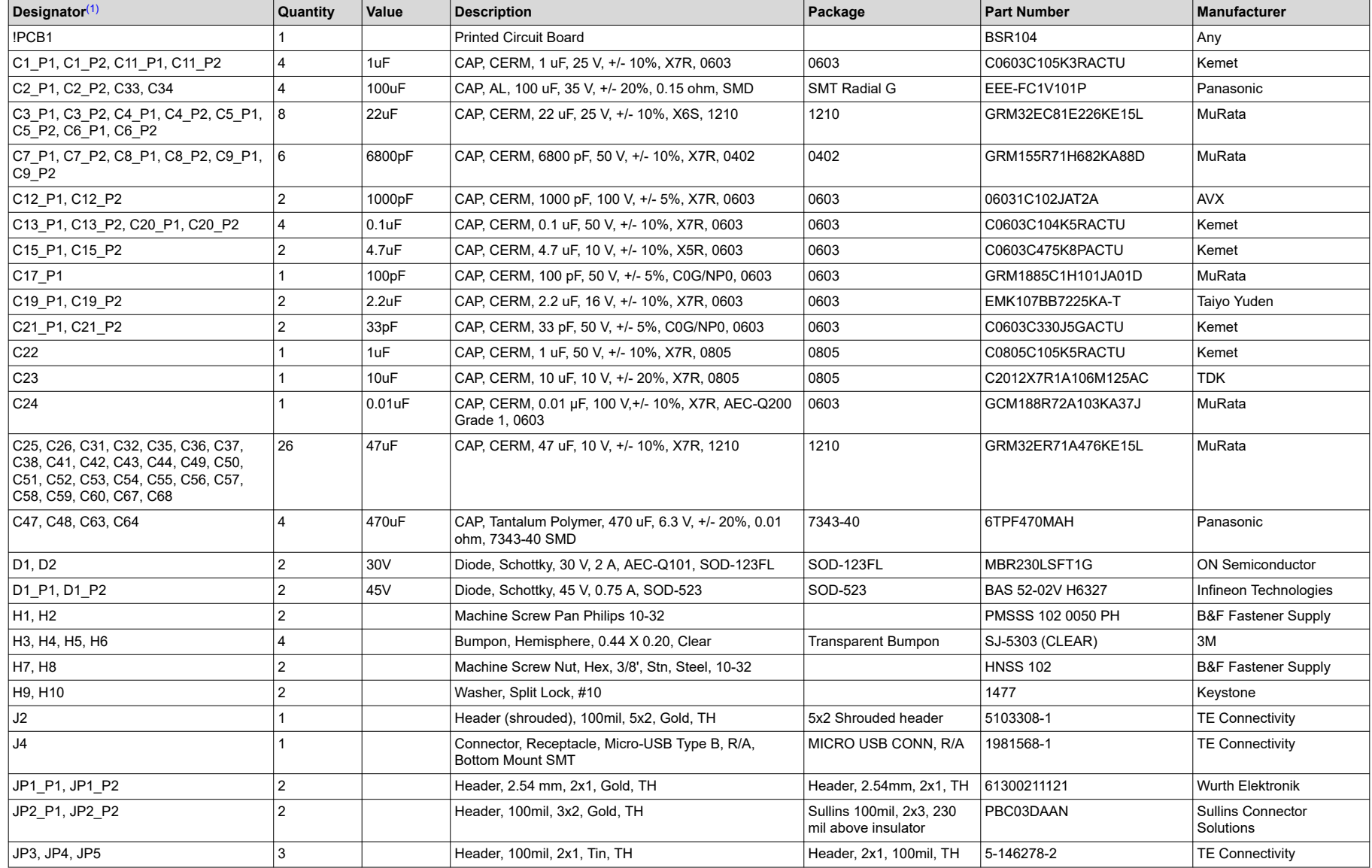

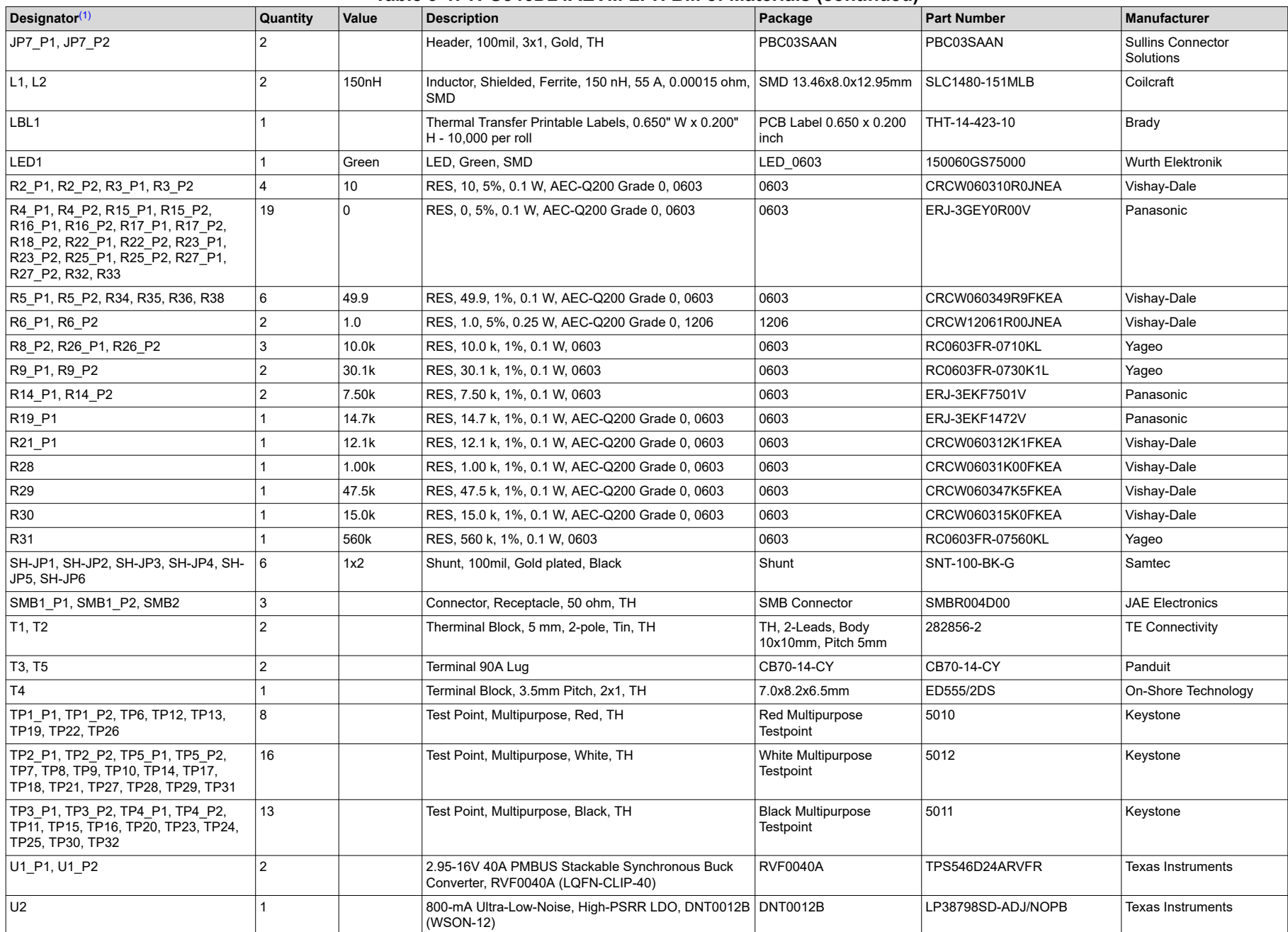

#### **Table 9-1. TPS546D24AEVM-2PH Bill of Materials (continued)**

<span id="page-31-0"></span>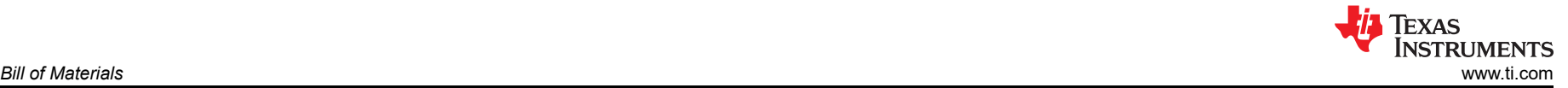

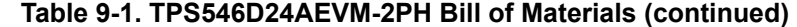

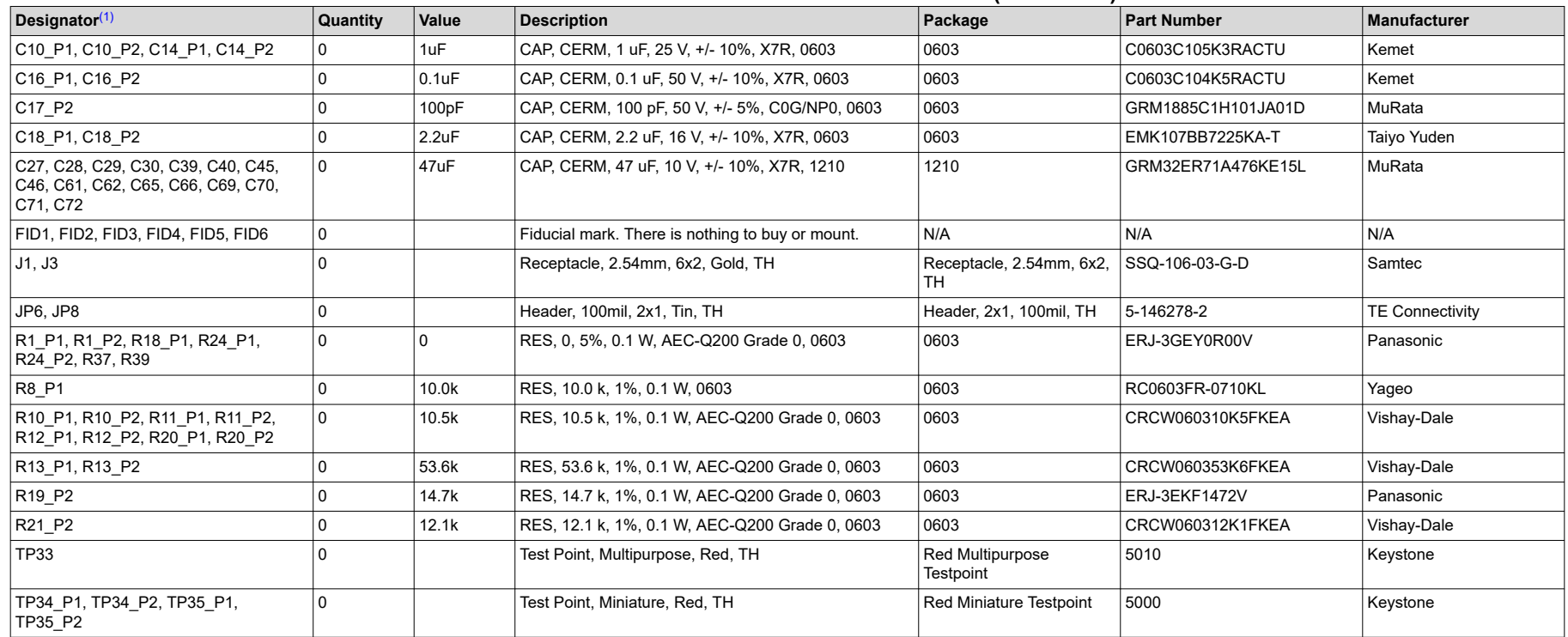

(1) Unless otherwise noted, all parts may be substituted with equivalents.

<span id="page-32-0"></span>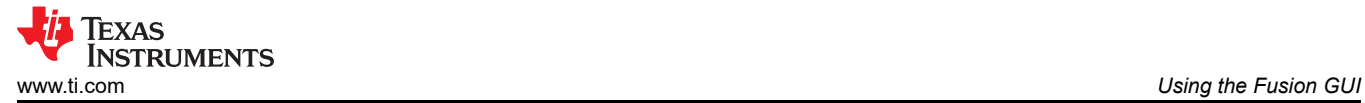

# **10 Using the Fusion GUI**

# **10.1 Opening the Fusion GUI**

The Fusion GUI should include *IC\_DEVICE\_ID* in the scanning mode to find TPS546D24A. The EVM needs power to be recognized by the Fusion GUI. See [Section 5](#page-14-0) for the recommended procedure.

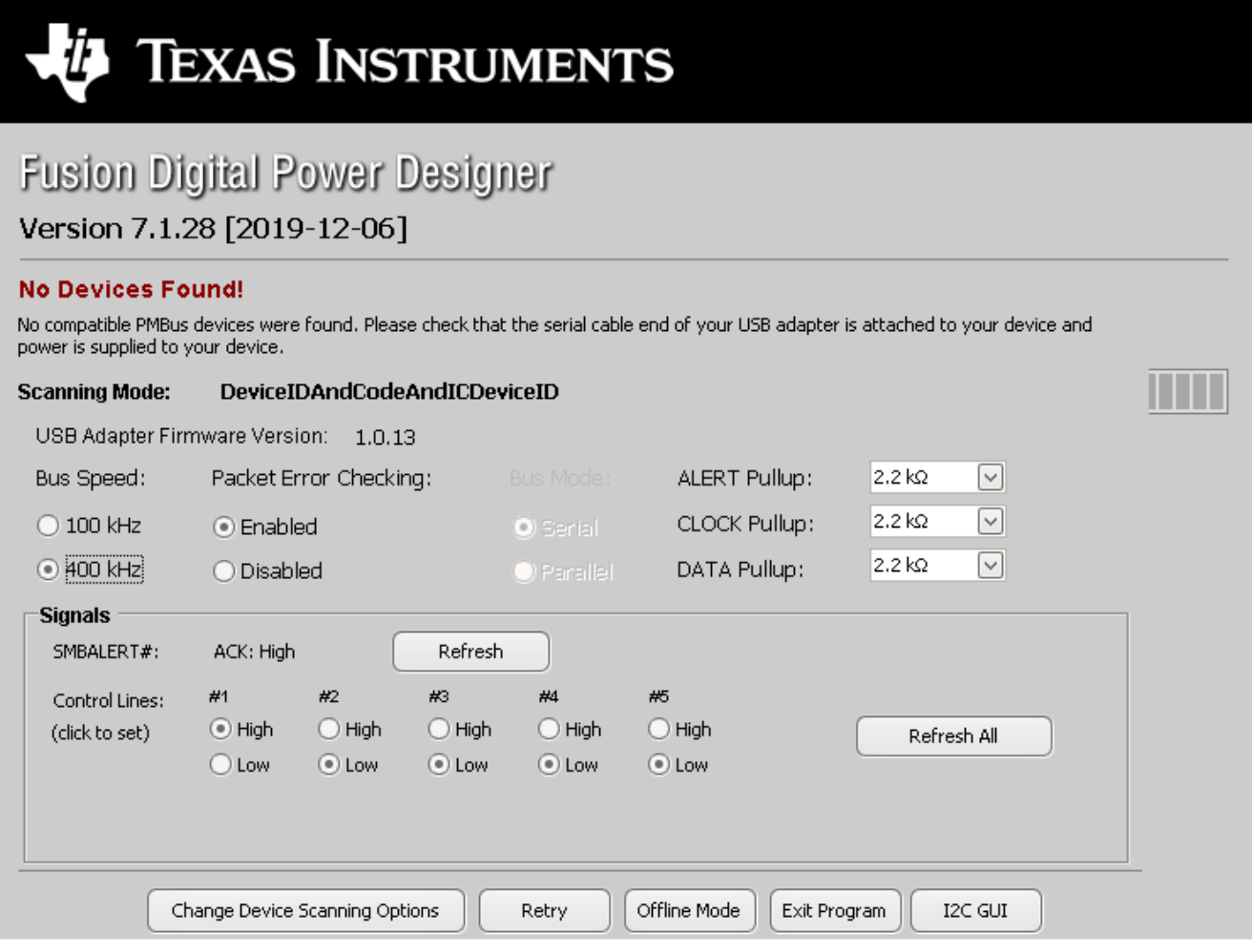

**Figure 10-1. Select Device Scanning Mode**

<span id="page-33-0"></span>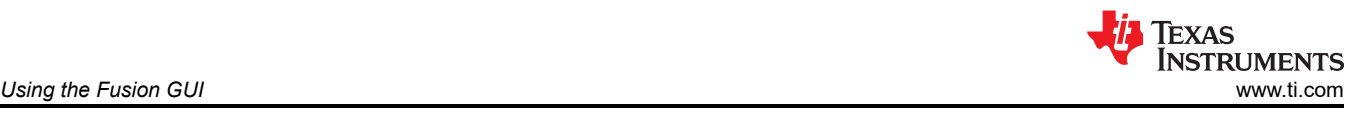

## **10.2 General Settings**

Figure 10-2 shows the *General Settings* that can be used to configure the following:

- Vout settings, power good limits and margin voltages
- OC Fault, OC Warn and Fault response
- OT Fault, OT Warn (Die Temperature) and Fault response
- Vin on and off UVLO
- On/Off Config
- Soft Start (Output rise time), other Turn On Timing and Turn Off Timing
- Switching frequency
- Compensation

After clicking *Write to Hardware* to make changes to one or more configurable parameters, the changes can be committed to nonvolatile memory by clicking *Store Config to NVM*. This action prompts a pop-up, and if confirmed, the changes are committed to nonvolatile memory to store all the modifications in non-volatile memory.

Both the loop master device and the loop slave device are tied to same bus interface. In a two-phase stacking system, the master device will receive and respond to all PMBus communication and slave devices do not need to be connected to the PMBus. If the master receives commands which require updates to the PMBus registers of the slave, the master will relay these commands to the slaves. All commands on this tab are for PHASE = 0xFF.

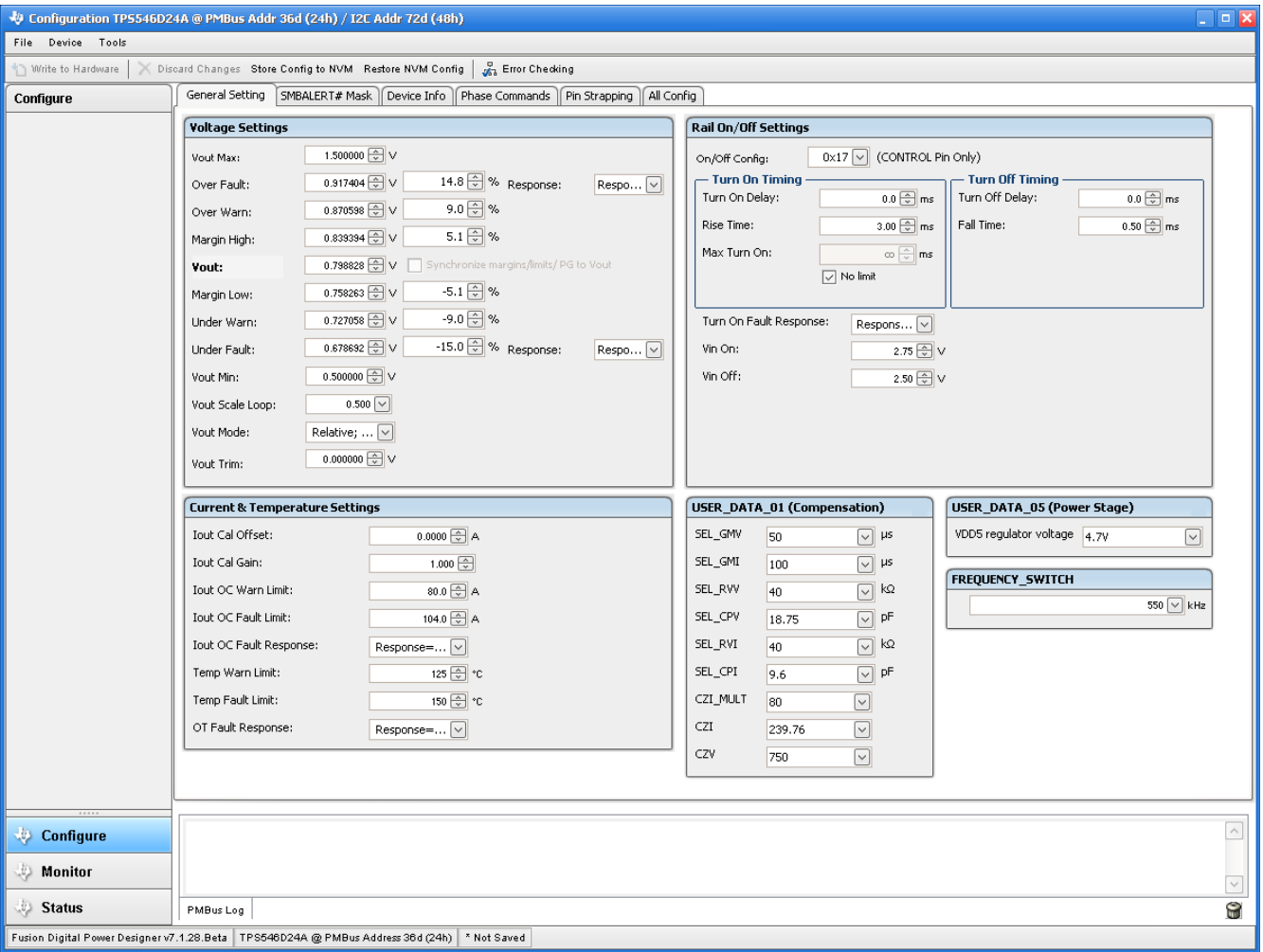

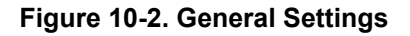

<span id="page-34-0"></span>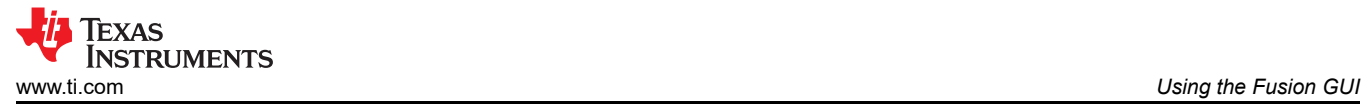

Some commands require the

### **10.3 Changing ON\_OFF\_CONFIG**

Changing the *On/Off Config* prompts a pop-up window with details of the options shown in Figure 10-3. This pop-up gives multiple options on what turns on and off power conversion. By default the TPS546D24A is configured to *CONTROL Pin Only*. This is the EN/UVLO pin.

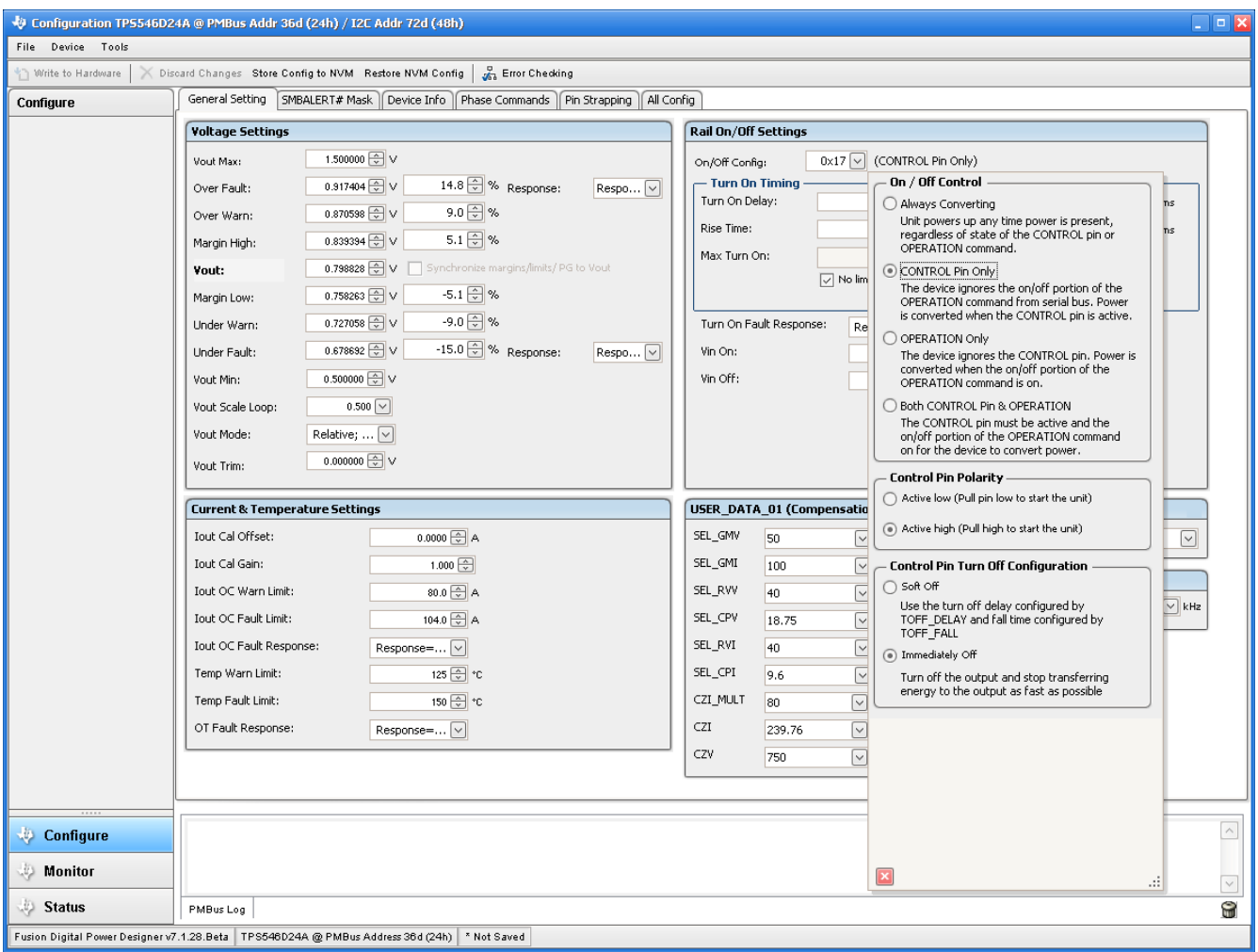

**Figure 10-3. Configure – ON\_OFF\_CONFIG**

<span id="page-35-0"></span>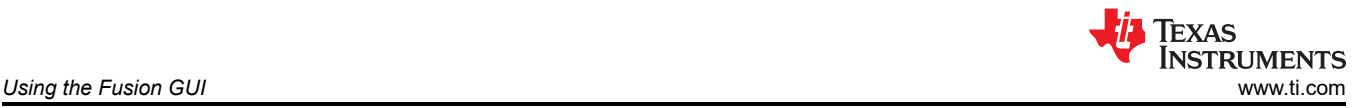

#### **10.4 Pop-up for Some Commands While Conversion is Enabled**

Some commands will cause a pop-up like the one shown in Figure 10-4 when trying to change them while conversion is enabled. The settings in the GUI which will cause this pop-up include *FREQUENCY\_SWITCH*, *USER\_DATA\_01 (Compensation)*, *Vout Mode* and *Vout Scale Loop*. To change these settings to a new value, click on *Stop Power Conversion* then *Close and continue*. The GUI will automatically disable conversion, write the new value, and enable conversion again.

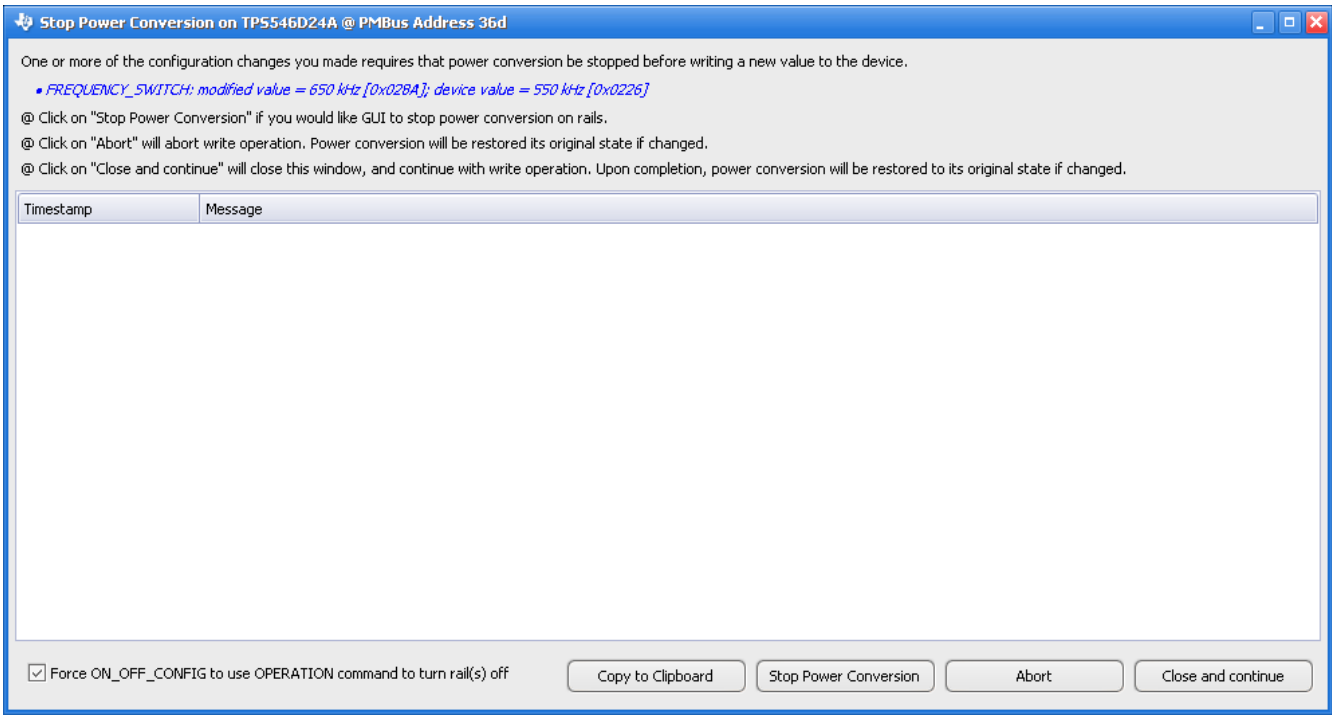

**Figure 10-4. Pop-up When Trying to Change FREQUENCY\_SWITCH With Conversion Enabled**

<span id="page-36-0"></span>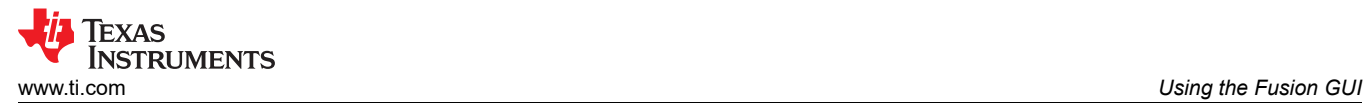

### **10.5 SMBALERT# Mask**

The sources of SMBALERT which can be masked are found and configured on the *SMBALERT # Mask* tab (Figure 10-5).

|                   | Configuration TP5546D24A @ PMBus Addr 36d (24h) / I2C Addr 72d (48h)                                                                                                    |                                                                                                    |                                                                                                    | $\Box$ o $\times$             |  |  |  |  |
|-------------------|----------------------------------------------------------------------------------------------------|----------------------------------------------------------------------------------------------------|----------------------------------------------------------------------------------------------------|-------------------------------|--|--|--|--|
| File Device Tools |                                                                                                    |                                                                                                    |                                                                                                    |                               |  |  |  |  |
|                   | Write to Hardware X Discard Changes Store Config to NVM Restore NVM Config & Error Checking                                                                                                    |                                                                                                    |                                                                                                    |                               |  |  |  |  |
| Configure         | SMBALERT# Mask Device Info Phase Commands Pin Strapping All Config<br>General Setting                                                                                                    |                                                                                                    |                                                                                                    |                               |  |  |  |  |
|                   | <b>VOUT Mask</b>                                                                                                    | STATUS_IOUT_Mask                                                                                                    | STATUS_INPUT_Mask                                                                                                    | $\widehat{\phantom{a}}$       |  |  |  |  |
|                   | <b>II</b> Vout OV Fault<br>7<br>│ Vout OV Warning<br>6<br>Vout UV Warning<br>5<br>Vout UV Fault<br>$\overline{4}$<br>MAX/MIN Warn<br>3<br><b>TON_MAX Fault</b><br>$\overline{2}$<br>$ \nabla $ Not supported<br>$\mathbf{1}$<br> □ Not supported<br>0<br>STATUS_TEMPERATURE_Mask<br>$7$ $\Box$ OT Fault<br>$\Box$ OT Warning<br>6<br>5<br>$\Box$ Not supported<br>Not supported<br>$\vert$ 4<br>$\Box$ Not supported<br>3<br>$\overline{2}$<br>$\Box$ Not supported<br>$\Box$ Not supported<br>$\mathbf{1}$<br>$\Box$ Not supported<br>0<br>STATUS_MFR_SPECIFIC_Mask<br>$7$ $\Box$ POR<br>$\boxed{\circ}$ SELF-CHECK<br>6<br>$\Box$ Not supported<br>5<br>Not supported<br>4 | $\overline{7}$<br><b>IOUT OC Fault</b><br>6<br>Not supported<br>5<br><b>D IOUT OC Warning</b><br>$\overline{4}$<br>$\boxed{\smile}$ Not supported<br>3<br>$\boxed{\vee}$ Not-supported<br>$\overline{2}$<br>Not supported<br>$\Box$ Not supported<br>$\mathbf{1}$<br>0<br>Not supported<br>STATUS_CML_Mask<br>Invalid Command<br>7<br>$\boldsymbol{6}$<br>Invalid Data<br>PEC Fault<br>5<br>$\overline{4}$<br>Memory Fault<br>3<br>Processor Fault<br>$\overline{c}$<br>Not supported<br>Other Comms Fault<br>$\mathbf{1}$<br>Other Memory/Logic Fault<br>O. | $\overline{7}$<br>$\boxed{\circ}$ Win OWF<br>6<br>v Not-supported<br>5<br>$\boxed{\vee}$ Vin UVW<br>Not supported<br>$\overline{4}$<br>3<br>Unit off: Insufficient Vin<br>$\overline{c}$<br>Not supported<br>$\mathbf{1}$<br>Not supported<br>O.<br>Not supported<br>STATUS_OTHER_Mask<br>$\overline{z}$<br>7<br>Not supported<br>6<br>Not supported<br>5<br>Not supported<br>$\overline{4}$<br>Not supported<br>3<br>Not supported<br>$\overline{c}$<br>Not supported<br>$\mathbf{1}$<br>Not supported<br>O.<br>$\boxed{\vee}$ 1st to ALERT |                               |  |  |  |  |
|                   | $\Box$ Reset<br>3<br>$ 2\rangle$<br>$\blacksquare$ BCX<br>$1$ $\boxed{\cup}$ SYNE<br>Not supported<br>0                                                                                                    |                                                                                                    |                                                                                                    |                               |  |  |  |  |
| Configure         |                                                                                                    | Key: Fault Bit that Contributes to SMBALERT# Warning Bit that Contributes to SMBALERT#                                                                                                    | Bit Masked from SMBALERT# Bit Not Supported                                                                                                    | ⊡<br>$\overline{\phantom{a}}$ |  |  |  |  |
| <b>Monitor</b>    |                                                                                                    |                                                                                                    |                                                                                                    |                               |  |  |  |  |
| Status            | PMBus Log                                                                                                    |                                                                                                    |                                                                                                    | <b>C</b>                      |  |  |  |  |
|                   | Fusion Digital Power Designer v7.1.28.Beta   TPS546D24A @ PMBus Address 36d (24h)   * Not Saved                                                                                                    |                                                                                                    |                                                                                                    |                               |  |  |  |  |

**Figure 10-5. Configure – SMBALERT # Mask**

## <span id="page-37-0"></span>**10.6 Device Info**

The device information, Write Protection options, the configuration of *Vout Scale Loop*, *Vout Transition Rate*, and *Iout Cal Offset* are found on the *Device Info* tab (see Figure 10-6).

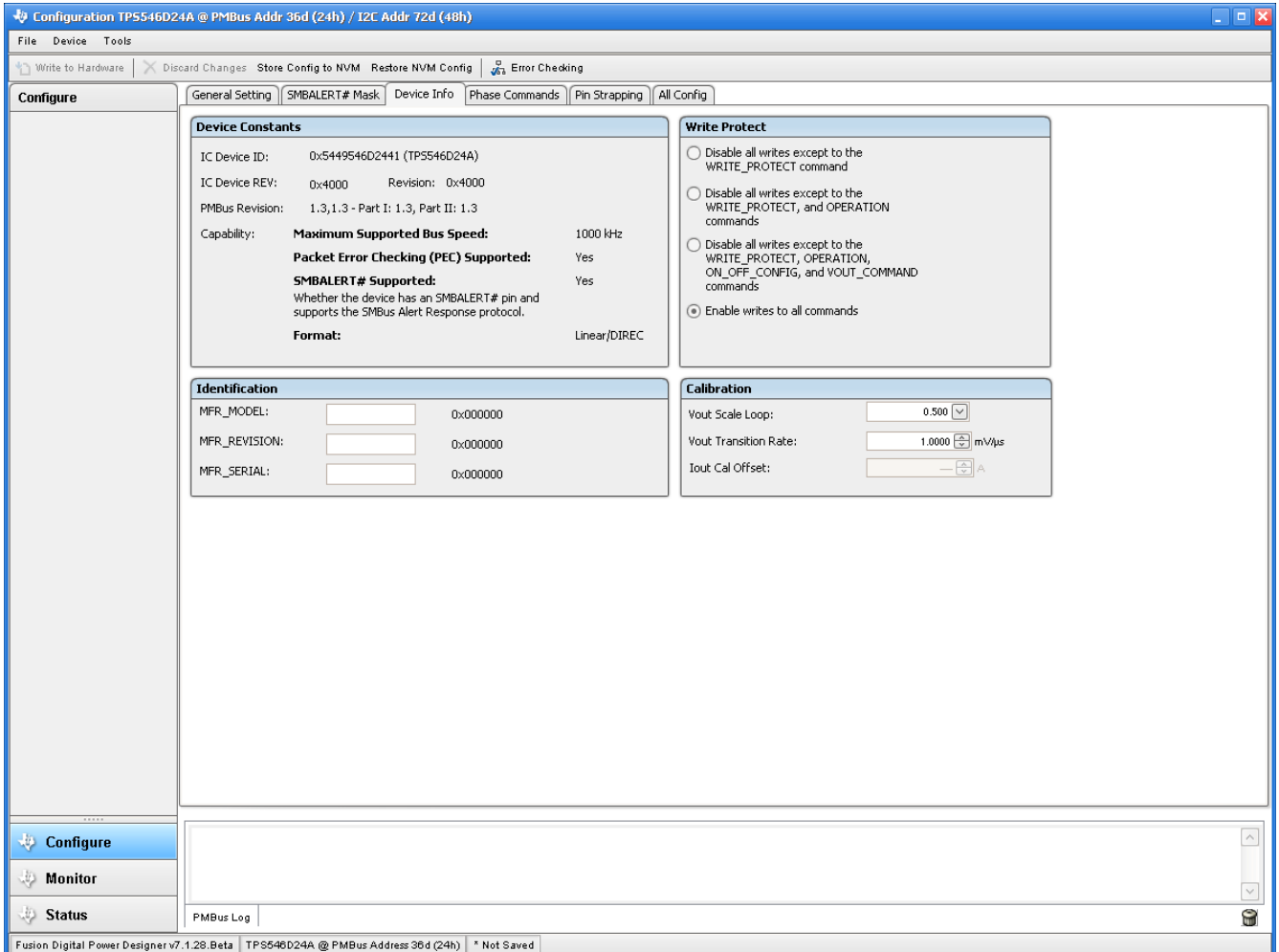

**Figure 10-6. Configure – Device Info**

<span id="page-38-0"></span>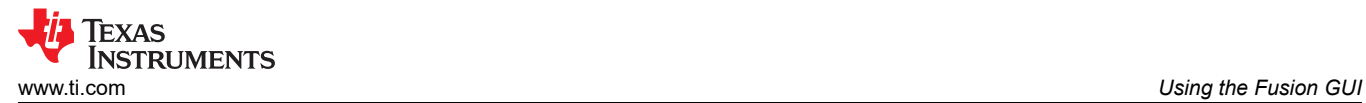

### **10.7 Phase Commands**

Use the *Phase Command* tab (see Figure 10-7) to calibrate the *IOUT/Temp* of each phase.

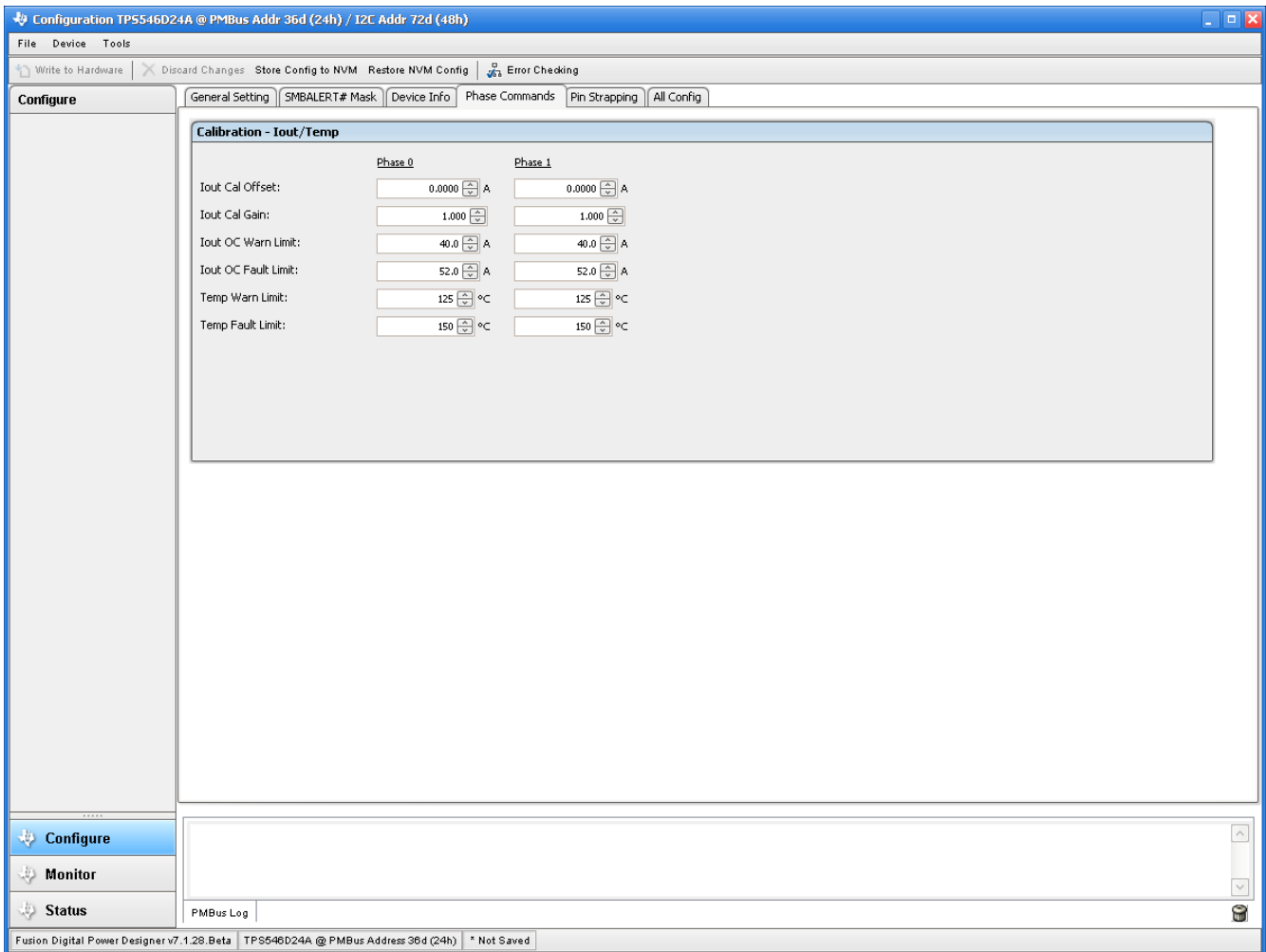

### **Figure 10-7. Phase Commands**

<span id="page-39-0"></span>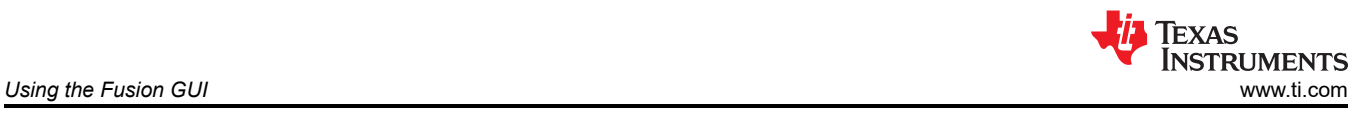

# **10.8 All Config**

Use the *All Config* tab (Figure 10-8) to configure all of the configurable parameters, which also shows other details like Hex encoding.

|                     | > Discard Changes Store Config to NVM Restore NVM Config                                     |               | <b>A</b> Error Checking    |                                                        |                               |              |                       |                      |
|---------------------|----------------------------------------------------------------------------------------------|---------------|----------------------------|--------------------------------------------------------|-------------------------------|--------------|-----------------------|----------------------|
| Configure           | General Setting   SMBALERT# Mask   Device Info   Phase Commands   Pin Strapping   All Config |               |                            |                                                        |                               |              |                       |                      |
| Sort Parameters By: | Command                                                                                      |               | Code Value/Edit            | Hex/Edit                                               | Command                       |              | Code Value/Edit       | Hex/Edit             |
| Command Name        | ▼ Calibration                                                                                |               |                            |                                                        | ▼ Manufacturer Info           |              |                       |                      |
| C Command Code      | IOUT_CAL_GAIN phase ALL                                                                      | 0x38          | 1.000 $\boxed{\div}$       | 0xC880                                                 | <b>CAPABILITY</b>             | 0x19         | $0xD0 \vee$           | 0xD0                 |
| Group by Category   | IOUT_CAL_OFFSET phase ALL                                                                    | 0x39          | $0.0000$ $\oplus$ A        | 0xE000                                                 | MFR_MODEL                     | 0x9A         |                       | $0 \times 00$ $\vee$ |
|                     | VOUT_SCALE_LOOP                                                                              | 0x29          | $0.500$ $ $ $\vee$ $ $     | 0xC840                                                 | MFR_REVISION                  | $0\times9B$  |                       | $0 \times 00$ $\vee$ |
|                     | VOUT_TRIM                                                                                    | 0x22          | 0.000000                   | $0 \times 0000$                                        | MFR_SERIAL                    | $0\times9E$  |                       | $0 \times 00$ $\vee$ |
|                     | ▼ Configuration                                                                              |               |                            |                                                        | PMBUS_REVISION                | $0\times98$  | $0 \times 33$ $\sim$  | 0x33                 |
|                     | FREQUENCY_SWITCH                                                                             | 0x33          | 550 V kHz 0x0226           |                                                        | $\nabla$ On/Off Configuration |              |                       |                      |
|                     | IC_DEVICE_ID                                                                                 | 0xAD          | $0x54495$ ~                | $0 \times 54$ $\vee$                                   | ON_OFF_CONFIG phase ALL       | 0x02         | $0x17$ $\vee$         | $0\times17$          |
|                     | IC_DEVICE_REV                                                                                | OXAE          | $0 \times 4000$ $\sqrt{ }$ | $0 \times 4000$ $\vee$                                 | <b>OPERATION</b>              | $0\times01$  | $0 \times 04$ $\vee$  | 0x04                 |
|                     | <b>INTERLEAVE</b>                                                                            | 0x37          | Group $ID [\vee]$          | $0 \times 0020$                                        | TOFF_DELAY                    | 0x64         | $0.0$ $\odot$ ms      | 0xF800               |
|                     | MISC_OPTIONS [MFR 29]                                                                        | 0xED          | $PEC: Fals$ $\vee$         | $0 \times 0000$                                        | TOFF_FALL                     | 0x65         | $0.50 \frac{A}{v}$ ms | 0xF002               |
|                     | PG00D_CONFIG [MFR 19]                                                                        | 0xE3          | $PGood$ $0$ $\vee$         | 0x009F                                                 | TON_DELAY                     | 0x60         | $0.0$ $\oplus$ ms     | 0xF800               |
|                     | PIN_DETECT_OVERRIDE [MFR 30]                                                                 | $0 \times EE$ | Stack Co [v]               | 0x1F2F                                                 | TON_MAX_FAULT_LIMIT           | 0x62         | $0$ $\sqrt{ }$ ms     | 0xF800               |
|                     | SMBALERT_MASK_CML                                                                            | $0\times1B$   | $00000000$ $\vee$          | $0\times00$                                            | TON_MAX_FAULT_RESPONSE        | 0x63         | Click $\boxed{\vee}$  | 0x3B                 |
|                     | SMBALERT_MASK_INPUT                                                                          | $0\times1B$   | $11101000$ $\vee$          | $0\times E8$                                           | TON_RISE                      | $0\times61$  | 3.00 ms 0xF00C        |                      |
|                     | SMBALERT_MASK_IOUT                                                                           | $0\times1B$   | $00011000$ $\sim$          | $0\times18$                                            | ▼ Status                      |              |                       |                      |
|                     | SMBALERT_MASK_MFR_SPECIFIC                                                                   | 0x1B          | 01000010                   | 0x42                                                   | NVM_CHECKSUM [MFR 32]         | 0xF0         | Checksu [v]           | 0xE9E0               |
|                     | SMBALERT_MASK_OTHER                                                                          | 0x1B          | $00000001$ $\vee$          | $0\times01$                                            | READ_IOUT phase ALL           | 0x8C         | $-0.52A$              | 0xB5F0               |
|                     | SMBALERT_MASK_TEMPERATURE                                                                    | $0\times1B$   | $00000000$ $\sim$          | $0\times00$                                            | READ_TEMPERATURE_1 phase ALL  | 0x8D         | 23 ℃                  | 0x0017               |
|                     | SMBALERT_MASK_VOUT                                                                           | $0\times1B$   | $00000010$ $\vee$          | $0\times02$                                            | <b>READ_VIN phase ALL</b>     | 0x88         | 3.301 V               | 0xC34D               |
|                     | STACK_CONFIG [MFR 28]                                                                        | OXEC          | $Bcx$ Stop $ \vee $        | $0 \times 0001$                                        | READ_VOUT phase ALL           | 0x8B         | 0.009766 V            | 0x0005               |
|                     | SYNC_CONFIG [MFR 20]                                                                         | $0\times E4$  | $SVMC_DI[\vee]$            | 0xF0                                                   | <b>STATUS_BYTE</b>            | $0\times 78$ | $01000000$ $\sim$     | $0\times 40$         |
|                     |                                                                                              |               |                            | $\label{eq:1} \begin{array}{c} \text{III} \end{array}$ | <b>CTATUC CML</b>             | $0 - 7F$     | annonna [J]           | nvon                 |

**Figure 10-8. Configure – All Config**

<span id="page-40-0"></span>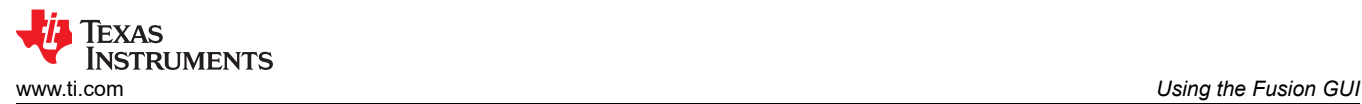

# **10.9 Pin Strapping**

Use the *Pin Strapping* tab ([Figure 10-8\)](#page-39-0) to aid in selection of external pin strapping resistors used to program some of the PMBus commands at power-up. The *EEPROM Value* column shows the values currently configured to the related PMBus commands.

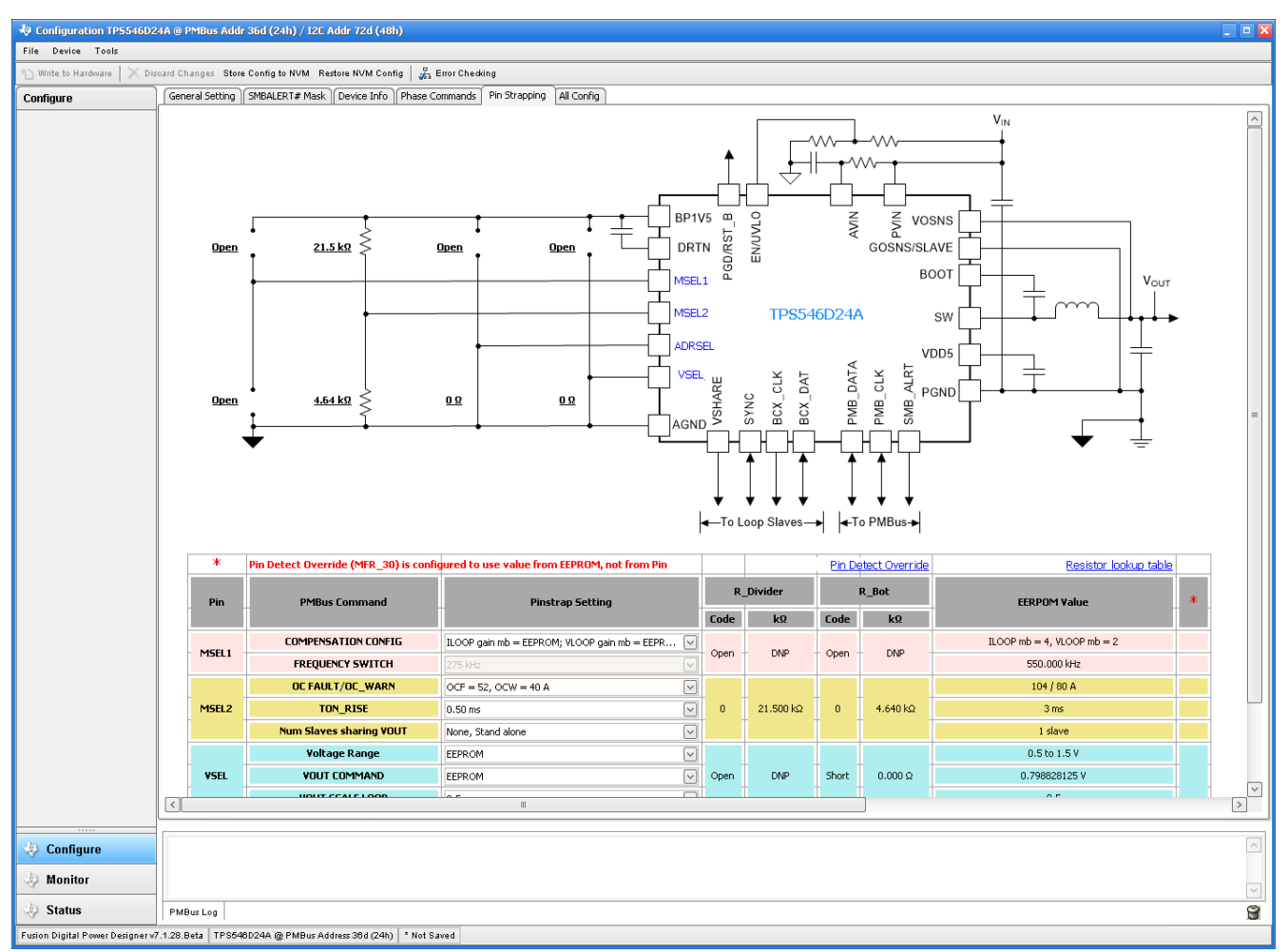

**Figure 10-9. Configure – Pin Strapping**

<span id="page-41-0"></span>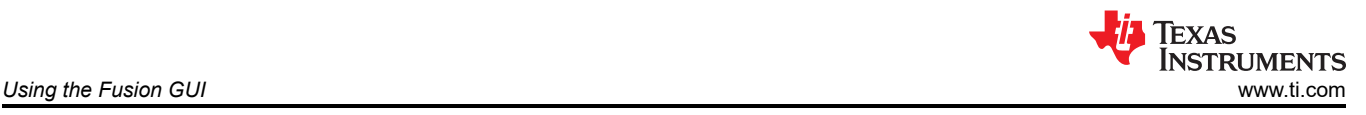

### **10.10 Monitor**

When the *Monitor* screen (Figure 10-10) is selected, the screen changes to display real-time data of the parameters that are measured by the device. This screen provides access to:

- Graphs of *Vout*, *Iout*, *Vin*, *Pout*, and *Temperature*
- *Start and Stop Polling* which turns ON or OFF the realtime display of data
- Quick access to *On/Off Config*
- Control pin activation and *OPERATION* command
- Margin control
- Clear Fault: Selecting *Clear Faults* clears any prior fault flags.

With two devices stacked together, the *Iout* reading is the total load supported by both devices. There is also an *Iout* which shows the current in each phase.

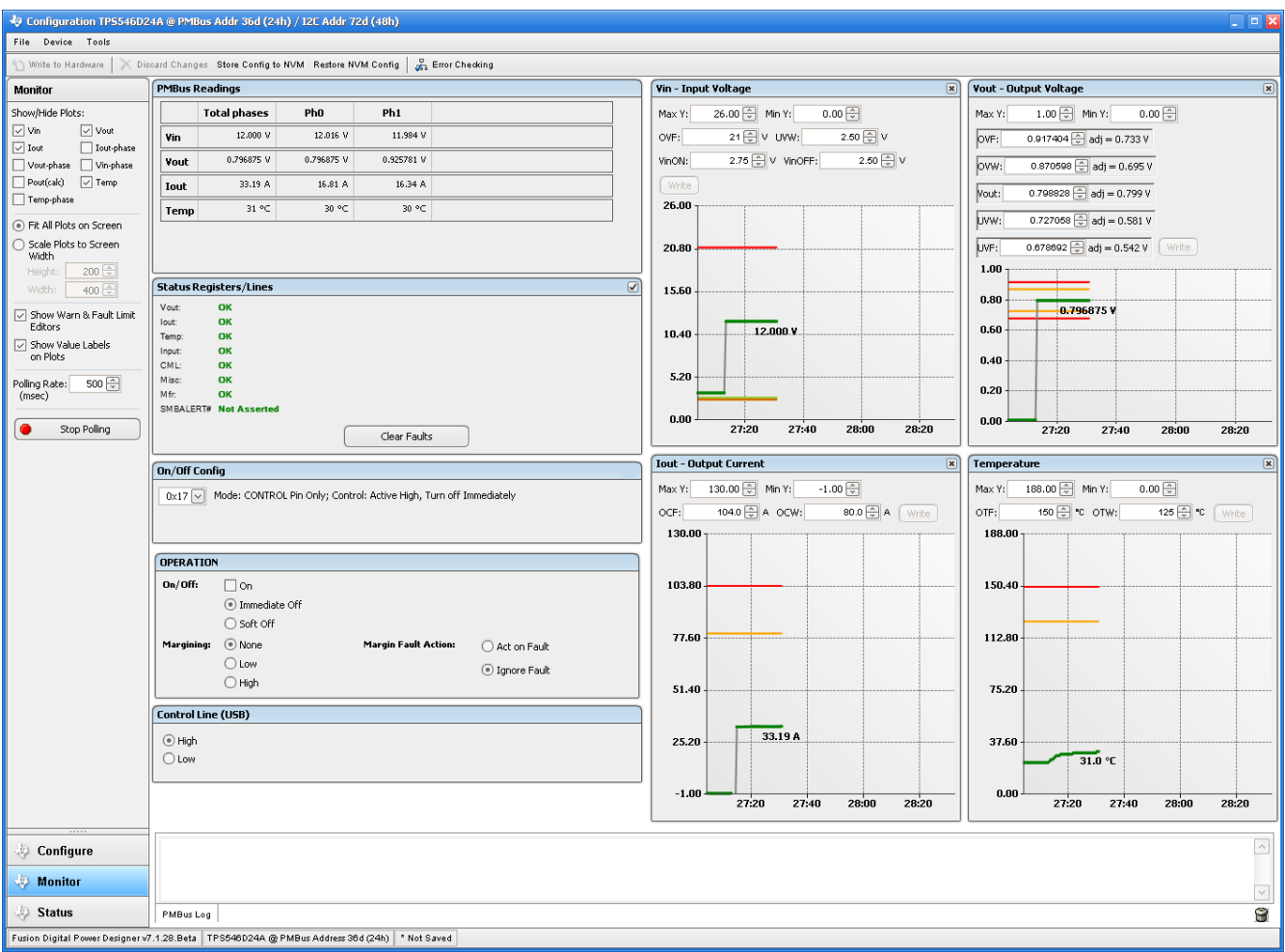

**Figure 10-10. Monitor Screen**

<span id="page-42-0"></span>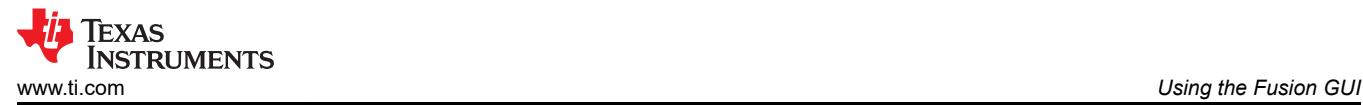

# **10.11 Status**

Selecting *Status* screen from lower left corner (Figure 10-11) shows the status of the device.

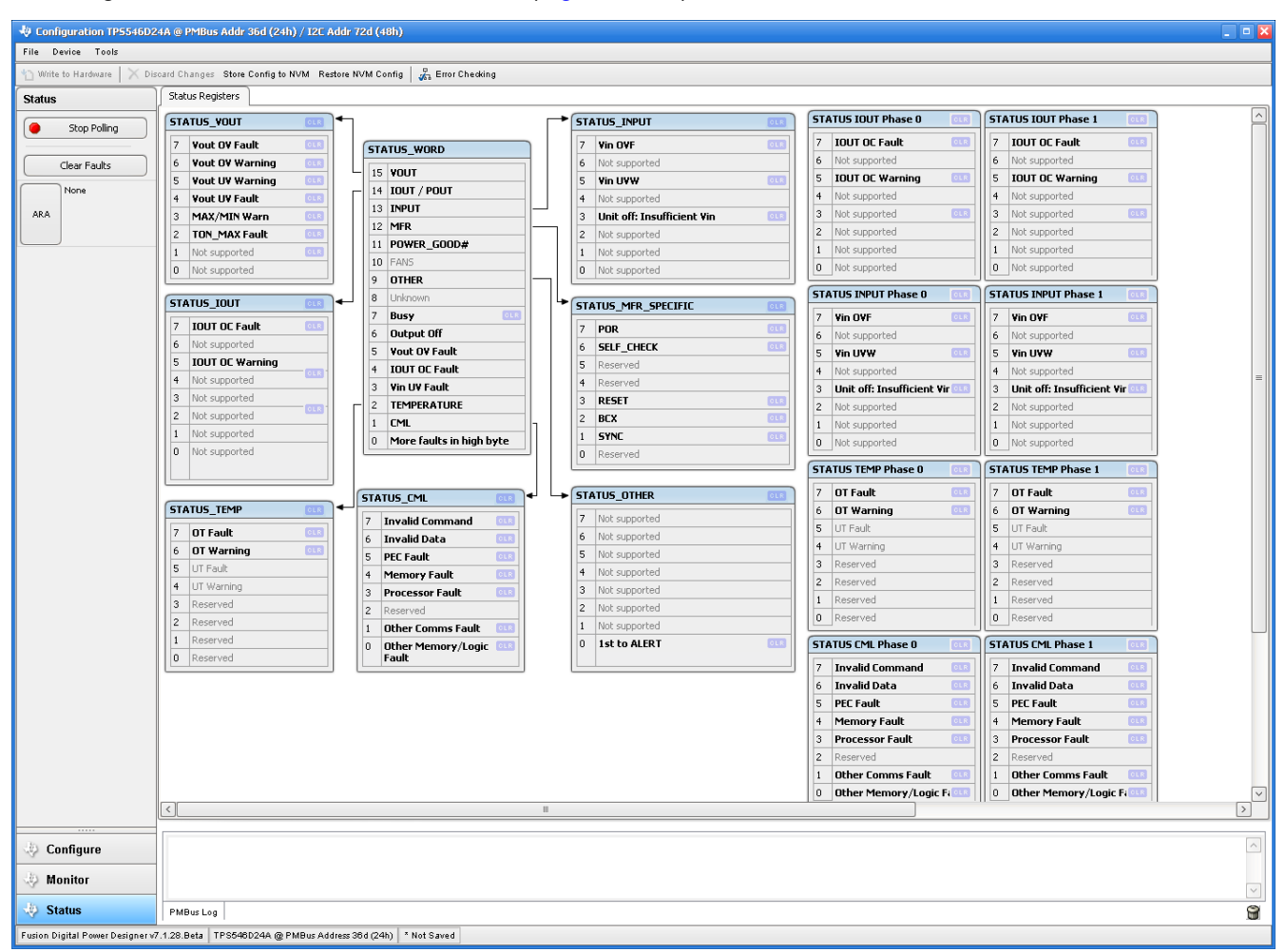

#### **Figure 10-11. Status Screen**

### **11 Revision History**

NOTE: Page numbers for previous revisions may differ from page numbers in the current version.

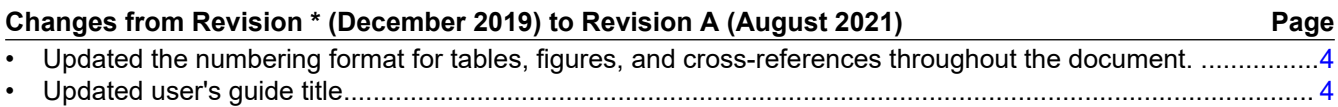

### **IMPORTANT NOTICE AND DISCLAIMER**

TI PROVIDES TECHNICAL AND RELIABILITY DATA (INCLUDING DATA SHEETS), DESIGN RESOURCES (INCLUDING REFERENCE DESIGNS), APPLICATION OR OTHER DESIGN ADVICE, WEB TOOLS, SAFETY INFORMATION, AND OTHER RESOURCES "AS IS" AND WITH ALL FAULTS, AND DISCLAIMS ALL WARRANTIES, EXPRESS AND IMPLIED, INCLUDING WITHOUT LIMITATION ANY IMPLIED WARRANTIES OF MERCHANTABILITY, FITNESS FOR A PARTICULAR PURPOSE OR NON-INFRINGEMENT OF THIRD PARTY INTELLECTUAL PROPERTY RIGHTS.

These resources are intended for skilled developers designing with TI products. You are solely responsible for (1) selecting the appropriate TI products for your application, (2) designing, validating and testing your application, and (3) ensuring your application meets applicable standards, and any other safety, security, regulatory or other requirements.

These resources are subject to change without notice. TI grants you permission to use these resources only for development of an application that uses the TI products described in the resource. Other reproduction and display of these resources is prohibited. No license is granted to any other TI intellectual property right or to any third party intellectual property right. TI disclaims responsibility for, and you will fully indemnify TI and its representatives against, any claims, damages, costs, losses, and liabilities arising out of your use of these resources.

TI's products are provided subject to [TI's Terms of Sale](https://www.ti.com/legal/termsofsale.html) or other applicable terms available either on [ti.com](https://www.ti.com) or provided in conjunction with such TI products. TI's provision of these resources does not expand or otherwise alter TI's applicable warranties or warranty disclaimers for TI products.

TI objects to and rejects any additional or different terms you may have proposed.

Mailing Address: Texas Instruments, Post Office Box 655303, Dallas, Texas 75265 Copyright © 2022, Texas Instruments Incorporated